196E3L

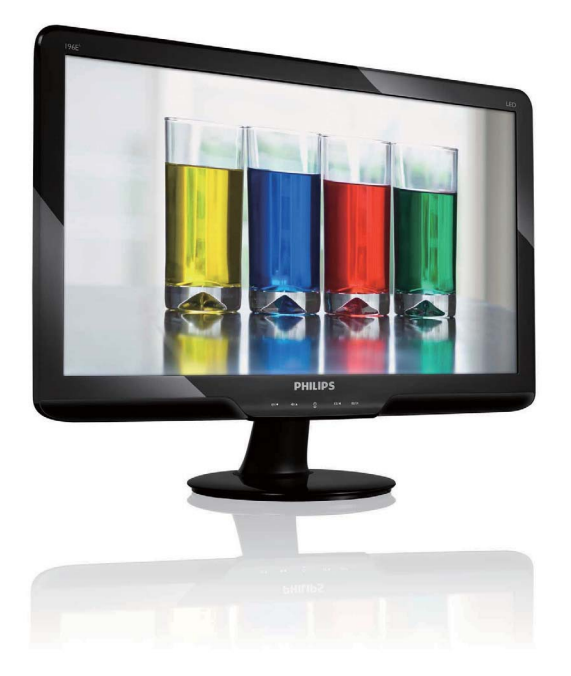

# www.philips.com/welcome

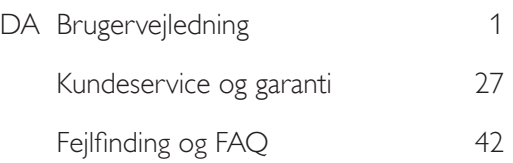

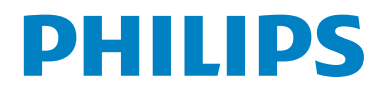

# Indholdsfortegnelse

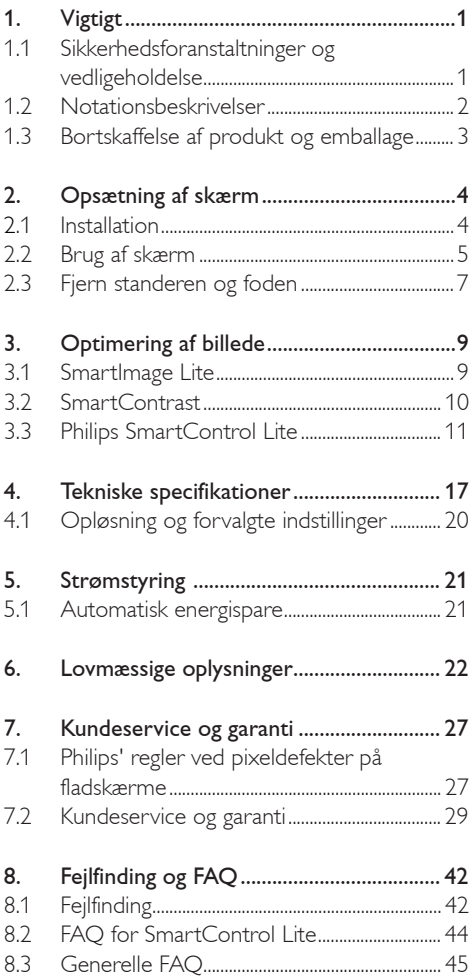

# 1. Vigtigt

Denne elektroniske brugervejledning er beregnet til alle, der bruger Philips-skærmen. Tag den tid du behøver for at læse vejledningen, inden du bruger skærmen. Den indeholder vigtige oplysninger om bemærkninger angående brugen af din skærm.

Philips garanti dækker under forudsætning af, at produktet behandles korrekt og anvendes til det tilsigtede formål i overensstemmelse med dens betjeningsvejledning, og ved forevisning af den originale faktura eller kvittering med angivelse af købsdatoen, forhandlerens navn samt model og produktionsnummer for produktet.

#### 1.1 Sikkerhedsforanstaltninger og vedligeholdelse

#### **Advarsler**

Anvendelse af kontrolelementer, justeringer eller fremgangsmåder, der ikke er beskrevet i denne dokumentation, kan resultere i elektrisk stød, elektriske ulykker og/eller mekaniske ulykker. Læs og følg disse vejledninger, når du tilslutter og anvender din computerskærm:

#### Betjening:

- Hold skærmen væk fra direkte sollys og væk fra brændeovne og andre varmekilder.
- Fjern alt, der kan risikere at falde i ventilationshullerne eller forhindre korrekt afkøling af skærmens elektronik.
- Bloker ikke ventilationshullerne på kabinettet.
- Ved placering af skærmen skal du sikre dig, at det er let at komme til strømstikket og stikkontakten.
- Hvis der slukkes for skærmen ved at fjerne strømkablet eller jævnstrømsledningen, skal du vente 6 sekunder, før du sætter strømkablet eller jævnstrømsledningen til igen for at opnå normal betjening.
- Brug altid et godkendt strømkabel, der er leveret af Philips. Hvis du mangler dit strømkabel, skal du kontakte dit lokale servicecenter. (Se Informationscenter for kundepleje)
- Udsæt ikke skærmen for kraftige vibrationer eller stød under anvendelse.
- Slå ikke på skærmen, og tab den ikke under brug eller transport.

#### Vedligeholdelse:

- Som en beskyttelse af skærmen skal du undgå at trykke kraftigt på skærmpanelet. Når du flytter din skærm, så tag fat om rammen for at løfte den; løft ikke skærmen ved at sætte din hånd eller fingre på skærmpanelet.
- Tag stikket ud fra skærmen, hvis du ikke skal bruge den i en længere periode.
- Tag stikket ud at kontakten til skærmen, hvis du skal rengøre den med en let fugtet klud. Skærmen kan tørres af med en tør klud, når der er slukket for strømmen. Under alle omstændigheder, må der ikke bruges organiske opløsningsmidler til rengøring af din skærm.
- For at undgå risiko for elektrisk stød eller permant beskadigelse af anlægget, så må du ikke udsætte skærmen for støv, regn, vand eller miljøer med høj fugtighed.
- Hvis din skæm bliver våd, skal den tørres af med en tør klud så hurtigt som muligt.
- Hvis der kommer fremmed substans eller vand ind i skærmen, så sluk straks for strømmen og tag stikker ud. Fiern derefter den fremmede substans eller vandet, og send skærmen til servicecenteret.
- Skærmen må ikke bruges eller opbevares på steder, hvor den udsættes for varme, direkte sollys eller ekstrem kulde.
- For at opretholde den bedste ydelse af din skærm og for langvarig brug, så brug skærmen et sted, der er indenfor følgende temperaturog fugtighedsområde.
	- ƕ Temperatur: 0-40°C 32-95°F
	- ƕ Fugtighed: 20-80% RH
- VIGTIGT: Sørg altid for at aktivere en pauseskærm, der bevæger sig, når skærmen efterlades uden at blive anvendt. Du skal altid bruge en pauseskærm eller et andet program, der opdaterer skærmen regelmæssigt, hvis du viser statisk materiale i længere perioder. Uafbrudt visning af stille eller statiske billeder over en længere periode kan forårsage, at det "brændes fast" på skærmen, dvs. de såkaldte "spøgelsesbilleder" på din skærm.
- v "Fastbrænding" og "spøgelsesbilleder" er velkendte fænomener inden for skærmpanel-teknologien. "Fastbrænding" og "spøgelsesbilleder" forsvinder oftest gradvist efter en vis periode, efter skærmen er slukket.

#### <sup>1</sup> Advarsel

Imidlertid forsvinder alvorligere tilfælde af "fastbrænding" og "spøgelsesbilleder" ikke og kan ej heller fjernes ved reparation. Ovennævnte skader er ikke dækket af garantien.

#### Service

- Kabinettet må kun åbnes af kvalificeret servicepersonale.
- Hvis der er behov for et dokument til reparation eller integration, så kontakt dit lokale servicecenter. (Se kapitel om "Kundeinformationscenter")
- For oplysninger om transport, se "Tekniske specifikationer".
- Efterlad ikke din skærm i en bil/bagagerum under direkte sollys.

#### **B** Bemærkning

Kontakt en servicetekniker, hvis skærmen ikke fungerer korrekt, eller hvis du er usikker på, hvad du skal gøre, når betjeningsinstruktionerne, der er givet i denne manual, er fulgt.

#### 1.2 Notationsbeskrivelser

Følgende underafsnit beskriver de notationsmæssige konventioner, der benyttes i dette dokument.

Bemærkninger, forsigtighedsregler og advarsler I hele denne vejledning kan tekstblokke være ledsaget af et ikon og stå med fed eller kursiv skrift. Disse blokke indeholder bemærkninger og punkter, hvor der skal udvises forsigtighed, eller advarsler. De anvendes som følger:

# Bemærkning

Dette ikon angiver vigtige oplysninger og tips, hvormed du kan gøre bedre brug af computersystemet.

# **D** Forsigtig

Dette ikon angiver oplysninger om, hvordan du undgår risiko for skader på hardwaren eller tab af data.

# **Advarsel**

Dette ikon angiver risiko for personskader og hvordan dette undgås. Visse advarsler kan optræde i andre formater og er eventuelt ikke ledsaget af et ikon. I sådanne

tilfælde er den givne udformning af advarslen lovmæssigt obligatorisk.

#### 1.3 Bortskaffelse af produkt og emballage

Waste Electrical and Electronic Equipment-**WEEE** 

#### Recycling Information for Customers

Your display is manufactured with high quality materials and components which can be recycled and reused.

To learn more about our recycling program please visit www.philips.com/about/sustainability/recycling.

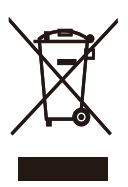

This marking on the product or on its packaging illustrates that, under European Directive 2002/96/ EC governing used electrical and electronic appliances, this product may not be disposed of with normal household waste. You are responsible for disposal of this equipment through a designated waste electrical and electronic equipment collection. To determine the locations for dropping off such waste electrical and electronic, contact your local government office, the waste disposal organization that serves your household or the store at which you purchased the product.

Your new monitor contains materials that can be recycled and reused. Specialized companies can recycle your product to increase the amount of reusable materials and to minimize the amount to be disposed of.

All redundant packing material has been omitted. We have done our utmost to make the packaging easily separable into mono materials.

Please find out about the local regulations on how to dispose of your old monitor and packing from your sales representative.

# 2. Opsætning af skærm

#### 2.1 Installation

1 Emballagens indhold

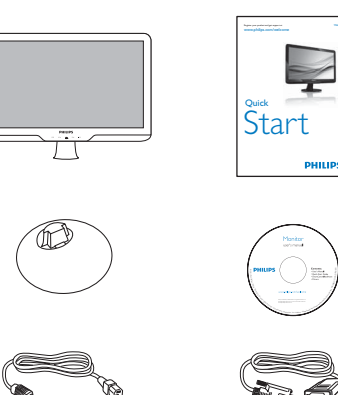

2. Hold på skærmens stander med begge hænder og sæt med en fast hånd standeren ind i fodsøjlen.

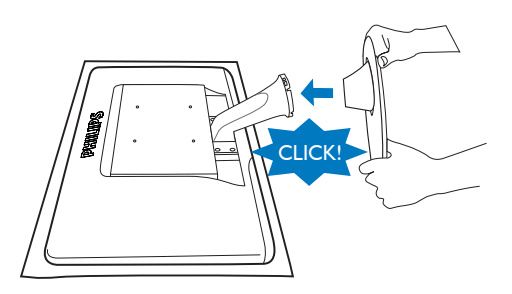

- DVI cable (optional)
- **2** Installation af stander
- 1. Anbring skærmen på en jævn, blød overflade med forsiden vendt nedad og vær forsigtig med at undgå at ridse eller beskadige skærmen. Løft derefter skærmens stander.

VGA signal cable (optional)

**PHILIPS** 

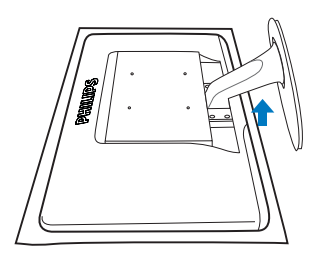

## **3** Tilslutning til PC

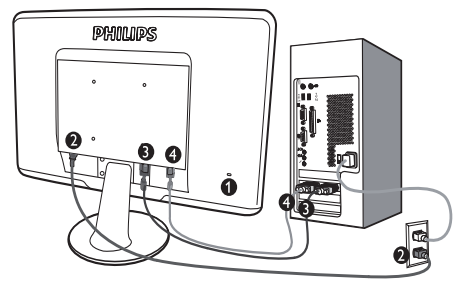

- Kensington anti-tyverisikring
- **AC** strømindgang
- **B** DVI-D input
	- (tilgængelig i udvalgte modeller)
- **4** VGA-indgang

Tilslutning til pc

- 1. Tilslut elledningen ordentligt pa bagsiden af skarmen.
- 2. Sluk for computeren og tag netledningen ud af stikket.
- 3. Slut skærmens signalkabel til videostikket bag på computeren.
- 4. Sæt computerens og skærmens netledninger til et stik i nærheden.
- 5. Tænd for computeren og skærmen. Hvis skærmen viser et billede, er installationen fuldført.
- 2.2 Brug af skærm
- **1** Produktbeskrivelse set forfra

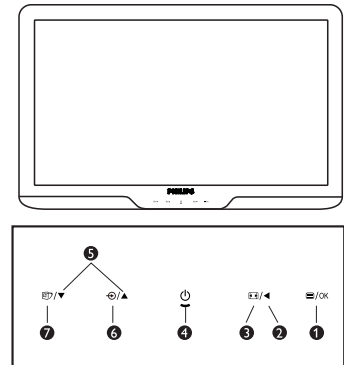

- **1**  $\Box$ /OK: Sådan får du adgang til OSD-menuen.
	- : Gå tilbage til det forrige OSD-niveau.
	- **Ed** : Skift til 4:3 billedformat.

00000

⋒

- : Sådan tændes og slukkes for skærmen.
- ▲ ▼ : Til indstilling af OSD menu.
- $\Theta$ : Til ændring af signalindgangskilde.
- **①**: SmartImage Lite. Der kan vælges mellem 3 tilstande: Standard (Standard), Internet (Internet), Game (Spil).

# 2 Beskrivelse af OSD-displayet

# Hvad er OSD (On-Screen Display)?

Visning på skærmen [On-Screen Display (OSD)] er en funktion på alle Philips skærme. Den sætter en slutbruger i stand til at justere skærmindstilling eller vælge skærm ens funktioner direkte via et instruktionsvindue direkte på skærmen. Et brugervenligt skærmvisningsinterface vises som nedenfor:

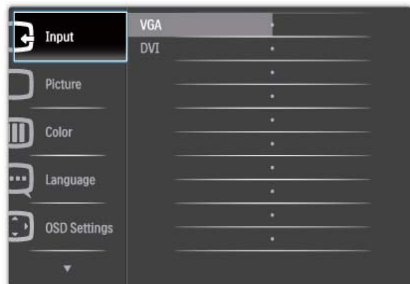

#### Grundlæggende og enkle anvisninger til kontrolknapperne

På OSD-skærmen, der er vist ovenfor, kan brugere trykke på  $\blacktriangledown$  A-knapperne på skærmens frontkant for at bevæge cursoren, **OK** for at bekræfte valget eller for at ændre.

#### OSD-menuen

Nedenstående er en generel oversigt over strukturen i OSD-displayet. Du kan anvende den som opslag, når du senere skal orientere dig i de forskellige justeringer.

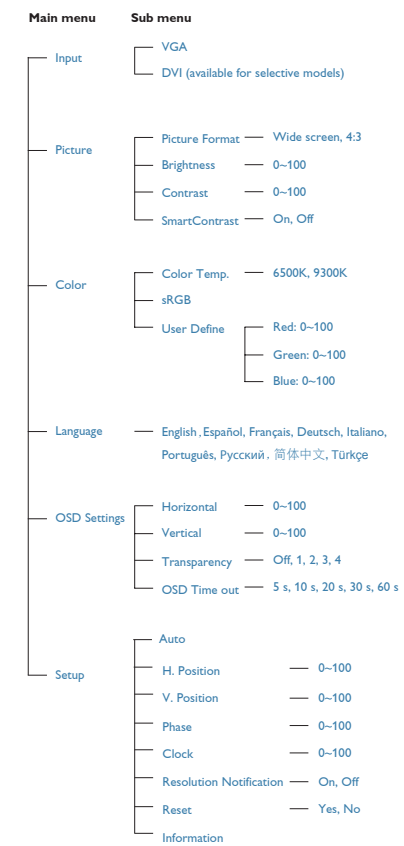

#### **3** Meddelelse om opløsning

Denne skærm er designet til optimal ydelse ved dens naturlige opløsning: 1440x900@60Hz. Når skærmen køres på en anden opløsning, ses følgende advarsel på skærmen: De bedste resultater opnås med 1440x900@60Hz. Advarslen vedrørende den naturlige opløsning kan deaktiveres under Installation i OSD (skærmmenuen).

**4** Fysisk funktion

Vip

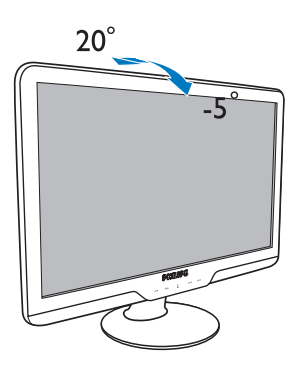

# 2.3 Fjern standeren og foden

#### 1 Fjern standeren

Inden du begynder at adskille skærmens stander, skal du følge vejledningerne nedenfor for at undgå beskadigelse og personskade.

1. Anbring skærmen med forsiden vendt nedad på en jævn overflade, og vær forsigtig med ikke at ridse eller beskadige skærmen.

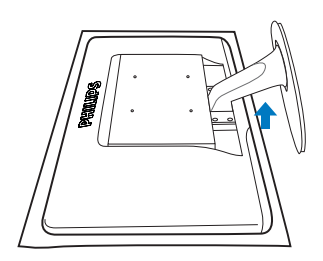

2. Tryk på låseklipsene for at fjerne basisstøtten fra basiskolonnen.

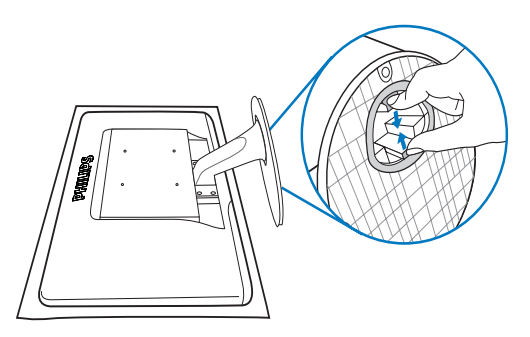

# 2 Fjernelse af foden

Betingelse:

- For standard montering af VESA
- 1. Fjern de 4 skruer på kabinettet.

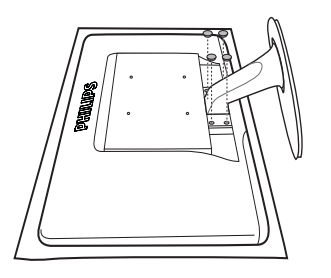

2. Fjern de 4 skruer og fjern derefter foden fra skærmen.

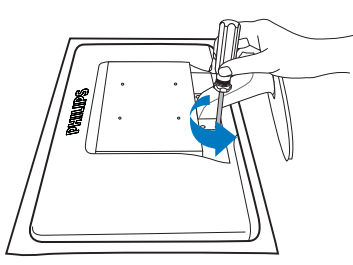

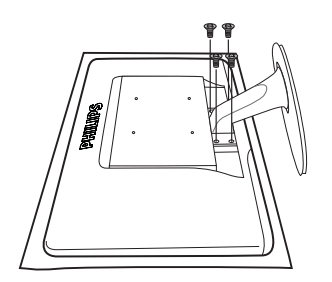

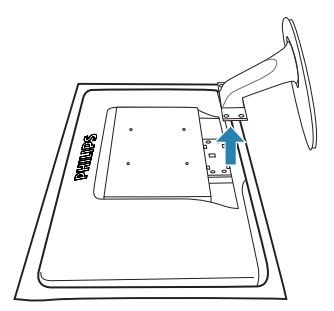

# **Bemærkning**

Denne skærm accepterer et 100mm x 100mm VESA-kompliant monteringsinterface.

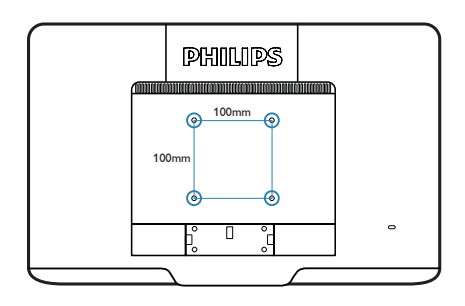

# 3. Optimering af billede

#### 3.1 SmartImage Lite

#### **H** Hvad er dette?

SmartImage Lite er forvalgte indstillinger, der optimerer skærmen i henhold til indholdet, og som realtid dynamisk indstiller lysstyrke, kontrast, farve og skarphed. Uanset om du arbejder med tekstprogrammer, ser billeder eller ser video, så giver Philips SmartImage Lite den optimale skærmydelse.

#### 2 Hvorfor behøver jeg det?

Du ønsker en skærm, som giver det bedste billede for alle typer indhold. For at øge skærmoplevelsen, indstiller SmartImage Lite-softwaret dynamisk lysstyrke, kontrast, farve og skarphed i realtid.

#### **B** Hvordan virker det?

SmartImage Lite er en eksklusiv, førende Philipsteknologi, som analyserer indholdet på skærmen. Ud fra det valgte scenarie forbedrer SmartImage Lite dynamisk billeders og videoers kontrast, farvemæthed og skarphed for at forbedre det viste billede - alt i realtid og blot med et tryk på en knap.

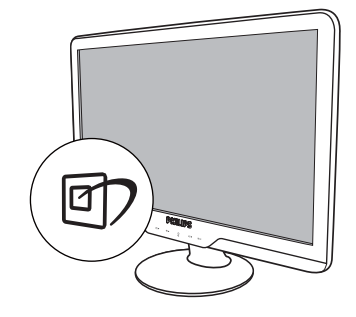

- 1. Tryk på  $\overline{q}$  for at starte Smartimage Lite på skærmen;
- 2. Fortsæt med at trykke på  $\Box$  for at skifte mellem Standard (Standard), Internet (Internet), Game (Spil).
- 3. SmartImage Lite ses på skærmen i fem sekunder, men du kan også trykke på OK for at bekræfte.
- 4. Når SmartImage Lite er aktiveret, deaktiveres sRGB systemet automatisk. For at bruge sRGB skal du deaktivere SmartImage Lite med **n** foran på skærmen.

Udover at bruge  $\Box$ ) til at rulle ned med, kan du også trykke på  $\blacktriangledown$  for at vælge og derefter trykke på **OK** for at bekræfte valget og derefter igen lukke SmartImage Lite OSD.

**4** Hvordan aktiveres SmartImage Lite?

Der kan vælges mellem 3 tilstande: Standard, Internet, Game (Spil).

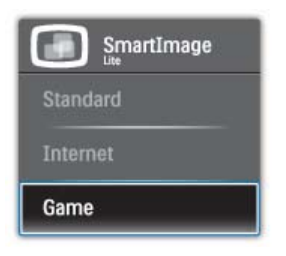

- Standard: Forbedrer teksten og dæmper lysstyrken for at øge læsbarheden og nedsætte anstrengelsen af øjnene. Denne tilstand øger afgørende læsbarheden og produktiviteten, når der arbejdes med regneark, PDF filer, skannede artikler og andre generelle kontorprogrammer.
- Internet: Denne profil kombinerer farvemæthed og dynamisk kontrast og skarphed for at vise billeder og lignende overordentlig klart og i levende farver - alt uden synlige fejl i det indskannede billede og blegnede farver.
- Game (Spil): Aktivér overdrive-kredsløbet for at få den bedste reaktionstid, reducere skæve kanter for genstande, der bevæger sig hurtigt på skærmen, forbedre kontrastforholdet for lys og mørke. Denne profil giver spillere den bedste oplevelse af spil.

#### 3.2 SmartContrast

#### **H** Hvad er dette?

Unik teknologi, der dynamisk analyserer det viste indhold og automatisk optimerer en skærms kontrastforhold til maksimal visuel klarhed. Den øger baggrundsbelysningen og giver et klarere, friskere og lysere billede eller dæmper baggrundsbelysningen med henblik på en tydelig visning af billeder på mørk baggrund.

## 2 Hvorfor behøver jeg det?

Du ønsker den allerbedste visuelle klarhed og visning ved enhver type indhold. Smartkontrast styrer dynamisk kontrast og indstiller baggrundslyset, så det giver klare, friske og lyse spil- og videobilleder og viser tydelig, læsbar tekst ved kontorarbejde. Ved at nedsætte skærmens strømforbrug, sparer du energiomkostninger og forlænger skærmens levetid.

# **B** Hvordan virker det?

Når du aktiverer SmartContrast, analyseres det viste indhold i realtid for at indstille farver og baggrundslysets intensitet. Denne funktion forbedrer dynamisk kontrasten og giver således en bedre underholdningsoplevelse, når du ser videoer eller spiller spil.

#### 3.3 Philips SmartControl Lite

Det nye SmartControl Lite-software fra Phillips giver dig mulighed for at kontrollere skærmen via et nemt, grafisk interface. Komplicerede justeringer hører fortiden til. Dette brugervenlige software guider dig gennem finindstilling af opløsning, kalibrering af farve, justeringer af clockning/fase, RGB-hvidpunkt osv.

Udstyret med den seneste teknologi i algoritmer for hurtig behandling og reaktion, er denne iøjnefaldende, ikon-baserede software, der også er Windows 7 parat, klar til at forbedre din oplevelse med Philips-skærme!

#### Installation  $\blacksquare$

- Følg instruktionen og fuldfør installationen.
- Du kan starte, når installationen er fuldført.
- Hvis du vil begynde senere, kan du klikke på genvejen på skrivebordet eller på værktøjslinjen.

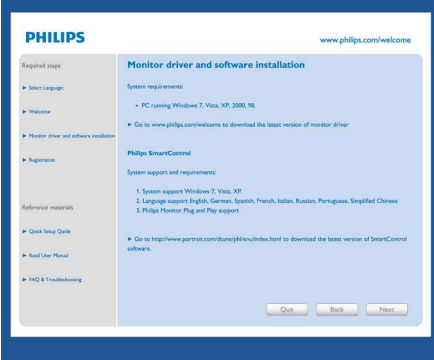

#### Guide for første start

- Efter installation af SmartControl Lite åbnes guiden automatisk, når du åbner programmet første gang.
- Guiden leder dig trin for trin gennem indstilling af skærmen.
- Du kan også gå til Plug-in menuen for at starte guiden på et senere tidspunkt.
- I Standard-ruden kan du indstille flere funktioner uden guide.

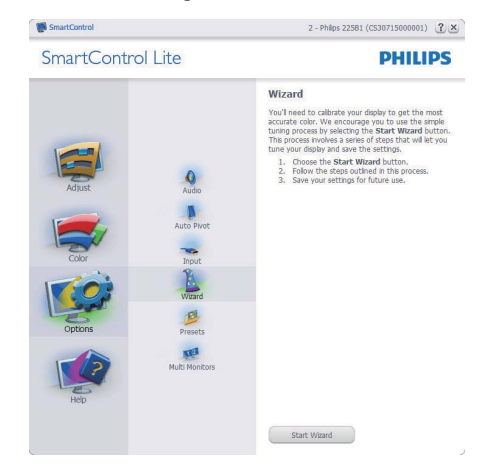

#### 2 Start med Standard-rude:

#### Adjust menu (Indstillingsmenu):

- Med "Adjust" ("Indstilling"-)menuen kan du indstille Brightness (Lysstyrke), Contrast (Kontrast), Focus (Fokus), Position (Position) og Resolution (Opløsning).
- Foretag indstillingen ved at følge instruktionerne.
- Installationen kan annulleres med Cancel (Annuller).

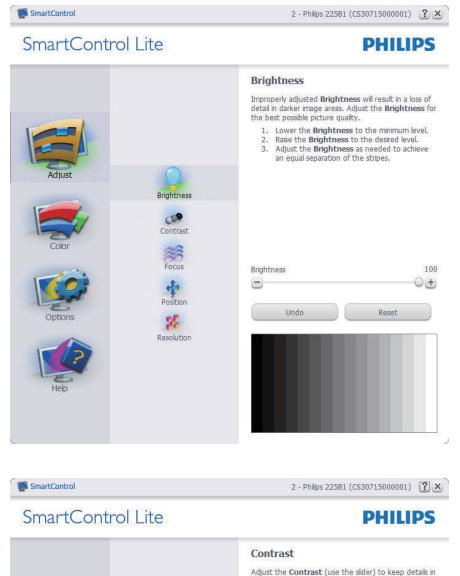

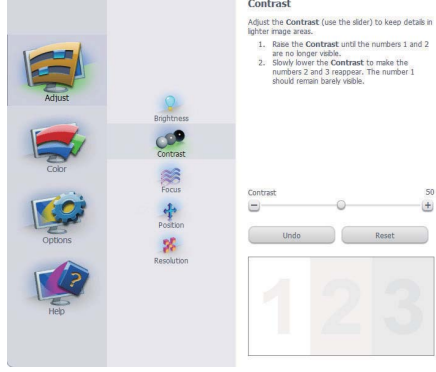

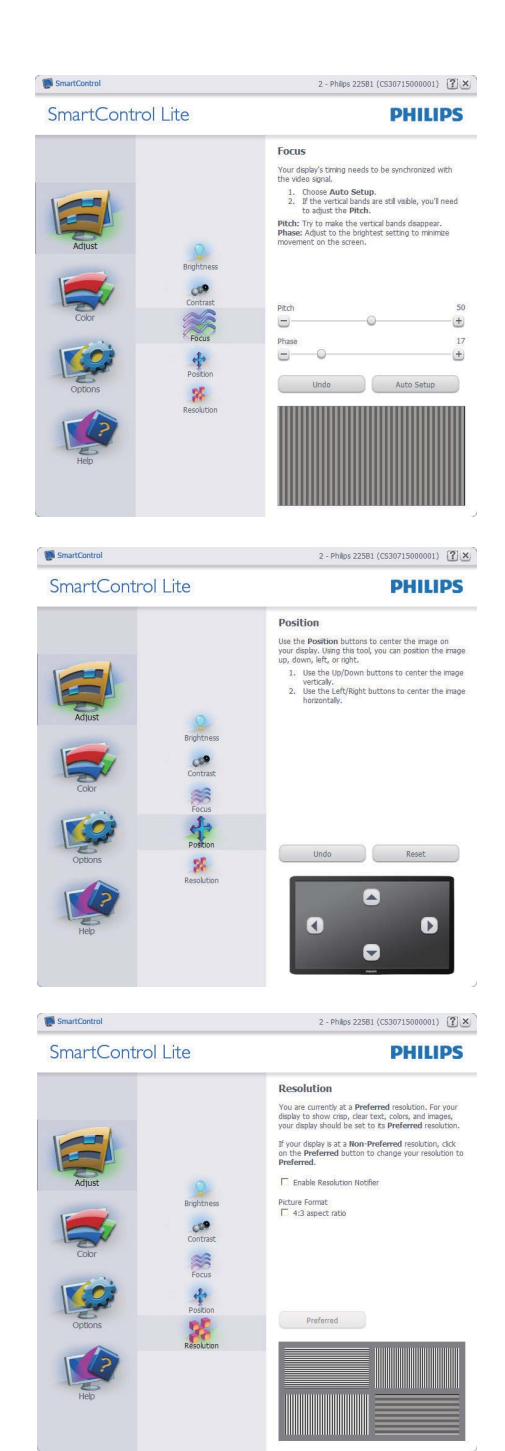

 $\left( +\right)$ 

#### Farvemenu:

- Med "Color" ("Farve"-)menuen kan du indstille RGB, Black Level (Sortniveau), White Point (Hvidpunkt), Color Calibration (Farvekalibrering) og Smart-Billede (se afsnittet Smart-Billede).
- Foretag indstillingen ved at følge instruktionerne.
- Se nedenstående oversigt med undermenupunkter baseret på dit input.
- Eksempel på Color Calibration (Farvekalibrering)

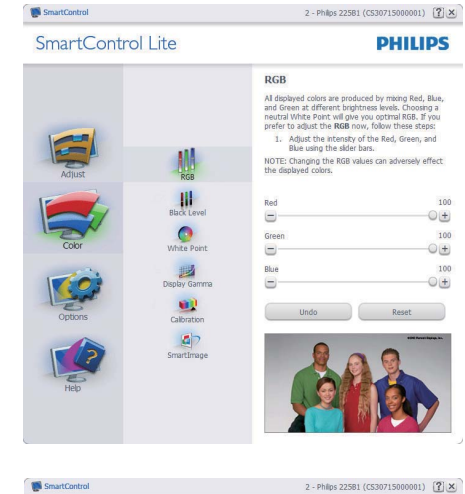

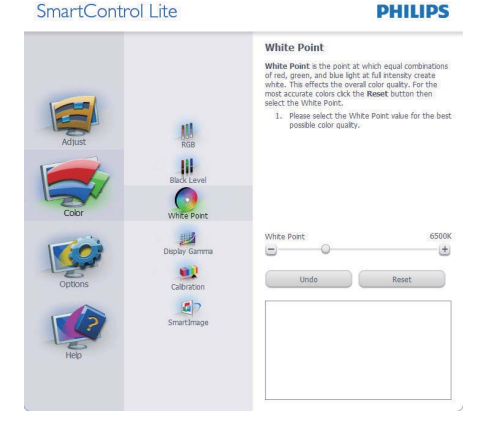

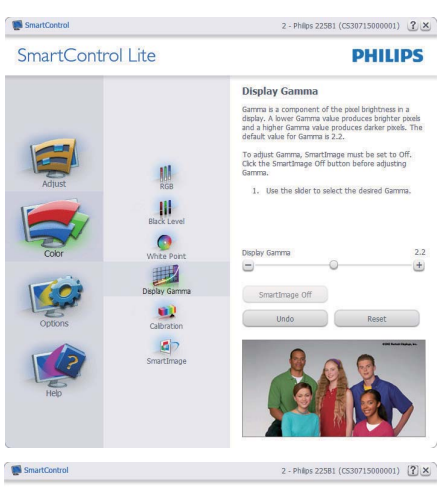

SmartControl Lite

**PHILIPS** 

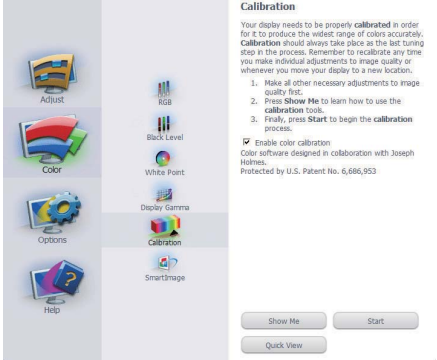

- 1. "Show Me" ("Vis Mig") starter vejledningen i farvekalibrering.
- 2. "Start" starter 6-trins farvekalibreringssekvensen.
- 3. "Quick View" ("Quick-visning") indlæser før/ efter-billederne.
- 4. For at vende tilbage til "Color" ("Farve"-) startruden, skal du klikke på "Cancel" ("Annuller").
- 5. Aktiver farvekalibrering der som standard er aktiveret. Hvis markeringen er fjernet, kan der ikke ske farvekalibrering, ligesom start- og quick-visning knapperne er gråtonede.
- 6. Der skal være patent-oplysninger på kalibreringsskærmen.

#### Først farvekalibreringsskærm:

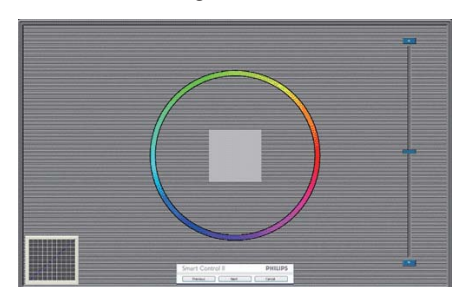

- "Previous" ("Foregående"-) knap er deaktiveret, indtil den anden farveskærm.
- "Next" ("Næste") går til efterfølgende mål (seks mål).
- v "Final next" ("Afsluttende Næste) går til File > Presets (File > Forvalg) rude.
- "Cancel" ("Annuller") lukker UI og vender tilbage til "plug in"-) siden.

#### SmartImage Lite

Smart-Billede - tillader brugeren at ændre indstillingen for at opnå en bedre skærmindstilling baseret på indhold.

Når der indstilles på "Entertainment"

("Underholdning"), aktiveres Smart-Kontrast og Smart-Svar.

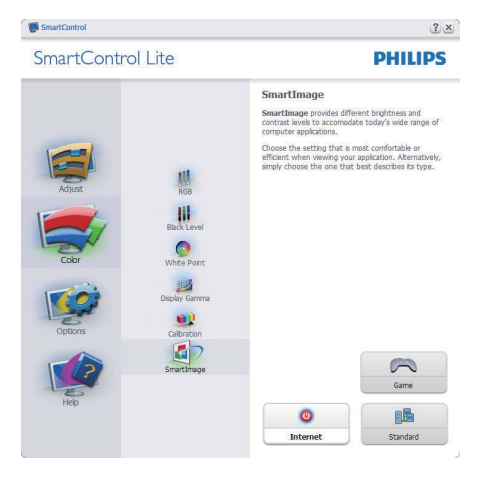

"Options > Preferences" ("Funktioner > Indstillinger") - er kun aktiv, når Preferences (Indstillinger) er valgt i "Options" ("Funktioner"-) rullemenuen-rullemenuen. På en ikke-understøttet skærm med DDC/Ci er kun "Help" ("Hjælp") og "Options" ("Funktioner") til rådighed.

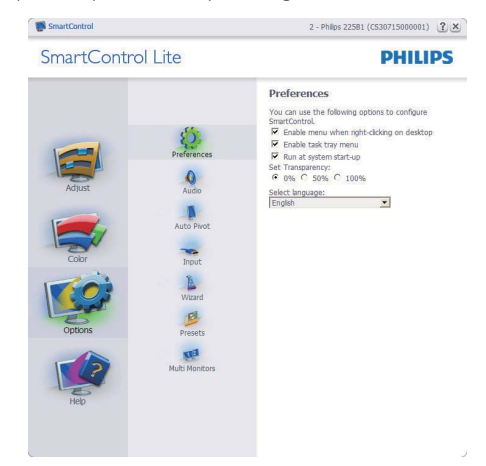

- Viser nuværende, foretrukne indstillinger.
- Funktionen aktiveres ved at afmærke feltet. Afmærkningsfeltet er en flip-flop.
- "Enable Task Tray" ("Aktiver Jobbakke") menuen er som standard afmærket (Til) på skrivebordet. Menuen Enable Context (Aktivér kontekst) viser valgmulighederne i SmartControl Lite for Select Preset (Vælg Forvalg) og Tune Display (Indstil Display) i genvejmenuen ved højreklik på skrivebordet. Disabled (Deaktiveret) fjerner SmartControl Lite fra kontekst-genvejsmenuen.
- "Enable Context" ("Aktiver Indhold"-) menuen er som standard afmærket (Til) på skrivebordet. Menuen Enable Context (Aktiver Indhold) gør, at systembakkens ikon for SmartControl Lite vises. Et højreklik på jobbakke-ikonen viser menufunktionerne for "Help" ("Hjælp") og "Technical Support" ("Teknisk Støtte"). Afmærk for "Upgrade" ("Opgradering"), "About" ("Om") og "Exit" ("Afslut"). Når "Enable Task Tray" ("Aktiver Jobbakke") menuen er deaktiveret, viser jobbakke-ikonen kun EXIT (AFSLUT).
- "Run at Startup" ("Kør ved Startop") er som standard afmærket (Til). Når den er deaktiveret, starter SmartControl Lite ikke ved starten og ikonet vises ikke i systembakken. SmartControl Lite kan kun startes fra genvejen på skrivebordet eller fra programfilen. Intet forvalg, indstillet til at køre ved startop, indlæses, når denne boks ikke er afmærket (er deaktiveret).
- Aktivér gennemsigtighedstilstand (Windows 7, Vista, XP). Standard er 0% uigennemsigtighed.

"Options > Input" ("Funktioner > Indgang") - er kun aktiv, når "Input" ("Indgang") er valgt i "Options" ("Funktioner"-)rullemenuen. På en ikkeunderstøttet skærm med DDC/Ci er kun "Help" ("Hjælp") og "Options" ("Funktioner") til rådighed. Alle andre faneblade i SmartControl Lite er ikke til rådighed.

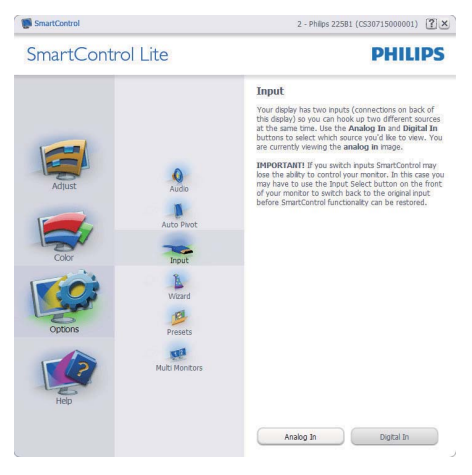

- Vis "Source" ("Kilde") instruktionsruden og nuværende indgangskilde indstilling.
- Ved enkeltindgangsskærme ses denne rude ikke.

# "Help > User Manual" ("Hjælp >

Brugervejledning") - er kun aktiv, når "User Manual" ("Brugervejledning") er valgt i "Help" ("Hjælp"-) rullemenuen. På en ikke-understøttet skærm med DDC/Ci er kun "Help" ("Hjælp") og "Options" ("Funktioner") til rådighed.

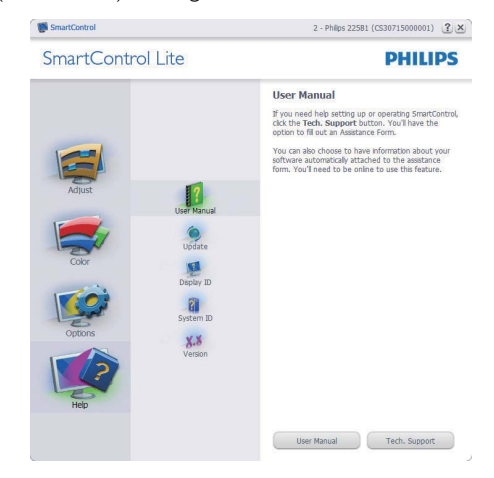

"Help > Version" ("Funktioner > Version") - er kun aktiv, når "Version" ("Version") er valgt i "Help" ("Hjælp"-)rullemenuen. På en ikke-understøttet skærm med DDC/Ci er kun "Help" ("Hjælp") og "Options" ("Funktioner") til rådighed.

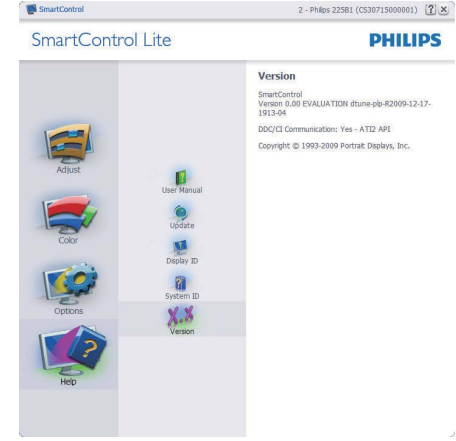

#### Context Sensitive (Indholdssensitiv) menu

"Context Sensitive" ("Indholdssensitiv") menuen er som standard aktiveret. Hvis "Enable Context" ("Aktiver Indholdssensitiv") menuen er afmærket i "Options > Preferences" ("Funktioner > Indstillinger") ruden, ses menuen.

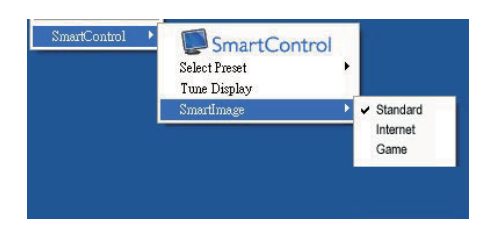

"Context" ("Indhold") menuen har fire punkter

- SmartControl Lite når valgt, ses "About" ("Om") skærmen.
- v "Select Preset" ("Vælg Forvalgt") en hierakisk menu med gemte forvalg, der straks kan bruges. En afkrydsniong viser det i øjeblikket valgte forvalg. "Factory Preset" ("Fabriksforvalg") kan også hentes i rullemenuen.
- Tune Display (Indstil Skærm) åbner kontrolpanelet for SmartControl Lite.
- SmartImage Lite Kontrollér aktuelle indstillinger for Standard, Internet, Game (Spil).

#### "Task Tray" ("Jobbakke"-) menu aktiveret

Menuen i systembakken kan ses ved at højreklikke på SmartControl Lite-ikonet i systembakken. Et venstreklik starter programmet.

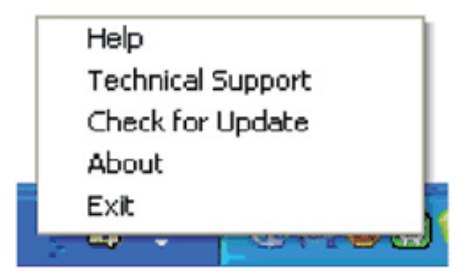

Jobbakken har fem punkter:

"Help" ("Hjælp") - adgang til brugervejledningfil: Åbner Brugervejledningen med standard browservinduet.

- v "Technical Support" ("Teknisk Hjælp") viser siden med teknisk hjælp.
- "Check for Update " ("Tjek for opdateringer") - leder brugeren til PDI Landing og tjekker brugerens version i forhold til den allernyeste version.
- "About" ("Om") viser detaljerede referenceoplysninger: Produktversion, frigivelses-information og produktnavn.
- Exit (Afslut) Luk SmartControl Lite Hvis du vil køre To run SmartControl Lite igen, skal du enten vælge SmartControl Lite i programmenuen, dobbeltklikke på skrivebordet eller genstarte systemet.

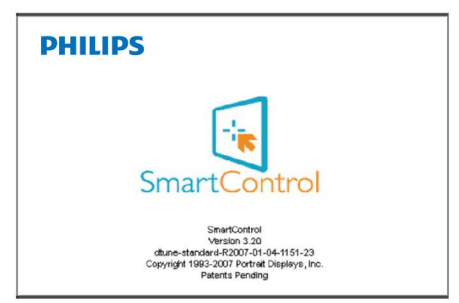

# "Task Tray" ("Jobbakke"-)menu deaktiveret

Når "Task Tray" ("Jobbakke") er deaktiveret i indstillinger-mappen, er kun valg af "EXIT" ("AFSLUT") til rådighed. Hvis du helt vil fjerne SmartControl Lite fra systembakken, skal du deaktivere "Run at Startup" ("Kør ved Startop") i "Options > Preferences" ("Muligheder > Indstillinger").

# 4. Tekniske specifikationer

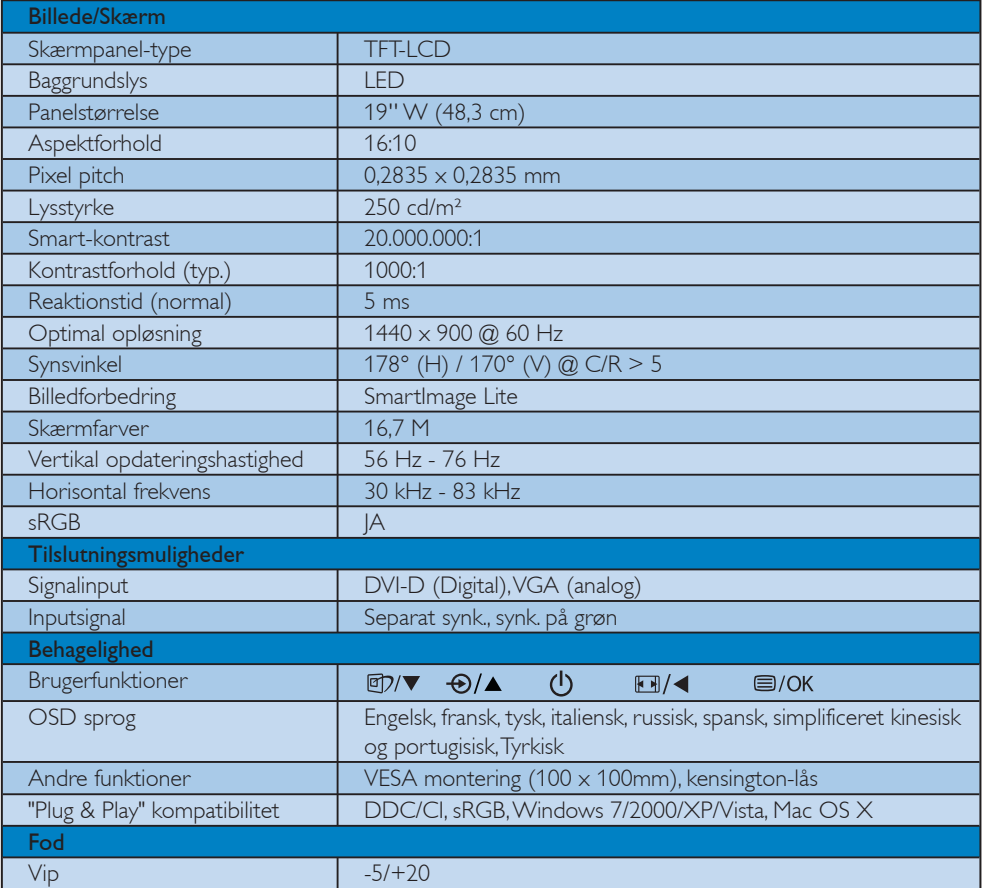

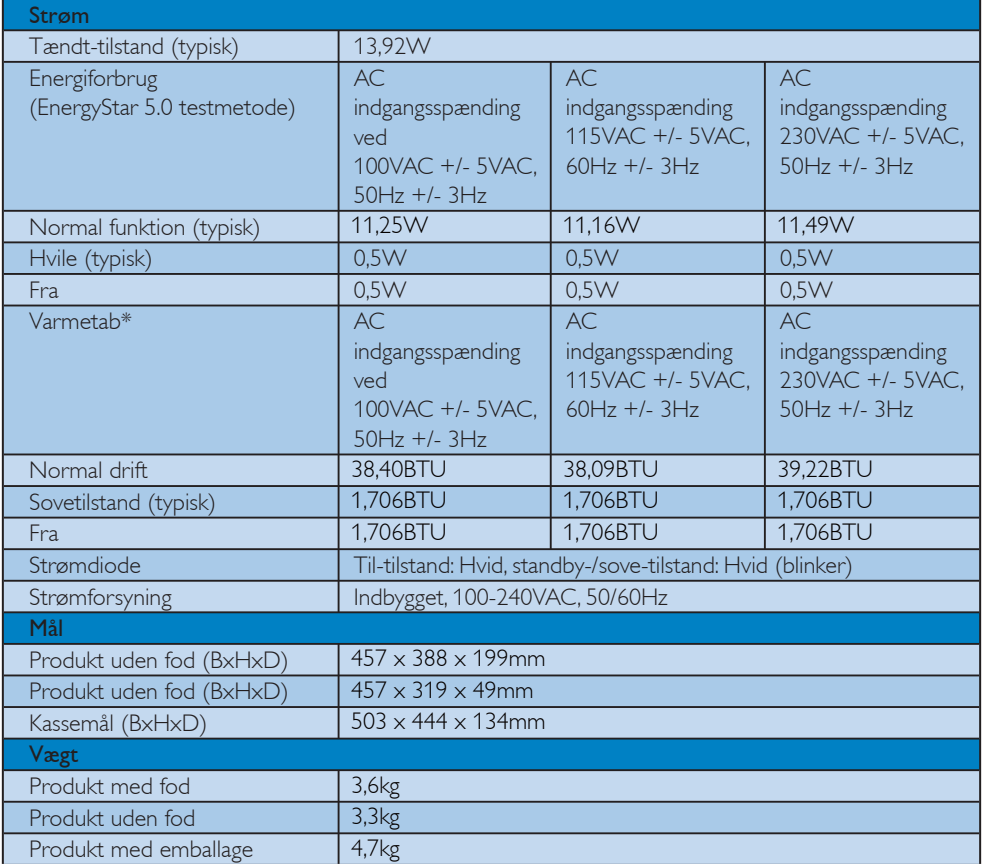

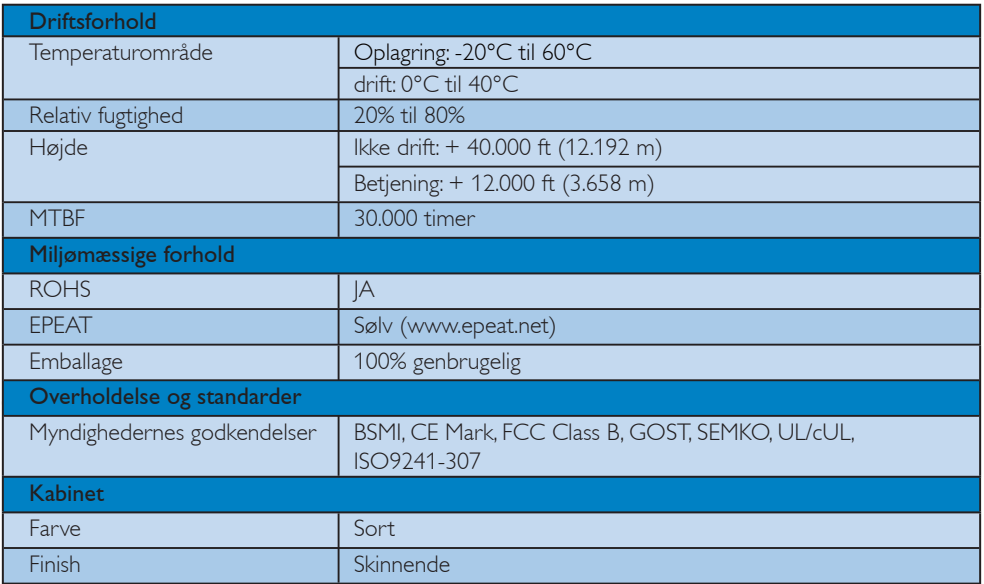

# **B** Bemærkning

1. EPEAT Gold eller Silver er kun gyldig hvor produktet registreres af Philips. Gå til www.epeat.net for registeringsstatus i dit land.

2. Disse data kan ændres uden meddelelse derom. Gå til www.philips.com/support for at hente den seneste version af brochuren.

# 4.1 Opløsning og forvalgte indstillinger

1 Maksimal opløsning

Til 196E3L

 $1440 \times 900$  ved 60 Hz (analogt input)  $1440 \times 900$  ved 60 Hz (digital indgang)

2 Anbefalet opløsning

Til 196E3L

 $1440 \times 900$  ved 60 Hz (digital indgang)

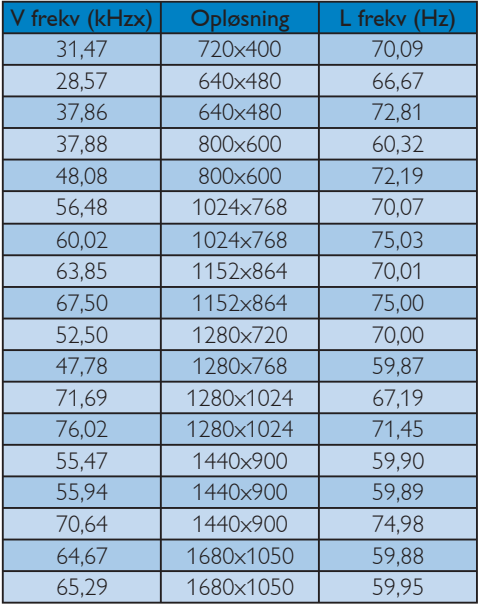

# **B** Bemærkning

Bemærk, at skærmen fungerer bedst med den indbyggede opløsning på 1440 X 900 ved 60 Hz. Følg den anbefalede opløsning for at opnå den bedste billedkvalitet.

# 5. Strømstyring

#### 5.1 Automatisk energispare

Hvis der er installeret et VESA DPM overholdende skærmkort eller software på pc'en, kan skærmen automatisk nedsætte strømforbruget, når den ikke bruges. Når input fra tastatur, mus eller anden input-enhed registreres, "vågner" skærmen automatisk igen. Nedenstående tabel viser denne automatiske energisparefunktions strømforbrug og signalering:

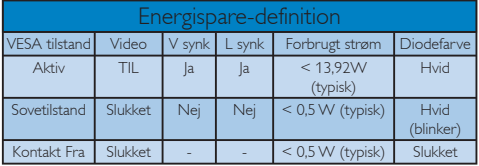

Den følgende opsætning bruges til at måle skærmens strømforbrug.

Indbyggede opløsning: 1440 x 900 Kontrast: 50% Lysstyrke: 250 nits Farvetemperatur: 6500k

# **B** Bemærkning

Disse data kan ændres uden meddelelse derom.

# 6. Lovmæssige oplysninger

#### Lead-free Product

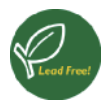

Lead free display promotes environmentally sound recovery and disposal of waste from electrical and electronic equipment. Toxic substances

like Lead has been eliminated and compliance with European community's stringent RoHs directive mandating restrictions on hazardous substances in electrical and electronic equipment have been adhered to in order to make Philips monitors safe to use throughout its life cycle.

#### EPEAT

(www.epeat.net)

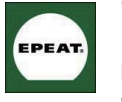

"The EPEAT (Electronic Product Environmental Assessment Tool) program evaluates computer desktops, laptops, and monitors based

on 51 environmental criteria developed through an extensive stakeholder consensus process supported by US EPA.

EPEAT system helps purchasers in the public and private sectors evaluate, compare and select desktop computers, notebooks and monitors based on their environmental attributes. EPEAT also provides a clear and consistent set of performance criteria for the design of products, and provides an opportunity for manufacturers to secure market recognition for efforts to reduce the environmental impact of its products." Benefits of EPEAT

Reduce use of primary materials

Reduce use of toxic materials

Avoid the disposal of hazardous waste EPEAT'S requirement that all registered products meet ENERGY STAR's energy efficiency specifications, means that these products will consume less energy throughout their life.

#### CE Declaration of Conformity

This product is in conformity with the following standards

- EN60950-1:2006 (Safety requirement of Information Technology Equipment)
- EN55022:2006 (Radio Disturbance requirement of Information Technology Equipment)
- v EN55024:1998+A1:2001+A2:2003 (Immunity requirement of Information Technology Equipment)
- EN61000-3-2:2006 (Limits for Harmonic Current Emission)
- v EN61000-3-3:1995+A1:2001+A2:2005 (Limitation of Voltage Fluctuation and Flicker) following provisions of directives applicable
- 2006/95/EC (Low Voltage Directive)
- 2004/108/EC (EMC Directive)
- 2005/32/EC (EuP Directive, EC No. 1275/2008 mplementing Directive for Standby and Off mode power consumption) and is produced by a manufacturing organization on ISO9000 level.

The product also comply with the following standards

- ISO9241-307:2008 (Ergonomic requirement, Analysis and compliance test methods for electronic visual displays)
- GS EK1-2000:2009 (GS mark requirement)
- prEN50279:1998 (Low Frequency Electric and Magnetic fields for Visual Display)
- v MPR-II (MPR:1990:8/1990:10 Low Frequency Electric and Magnetic fields)
- TCO Displays 5.1 (Requirement for Environment Labeling of Ergonomics, Energy, Ecology and Emission, TCO: Swedish Confederation of Professional Employees) for TCO versions

#### Energy Star Declaration

(www.energystar.gov)

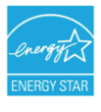

As an ENERGY STAR<sup>®</sup> Partner, we have determined that this product meets the ENERGY STAR® guidelines for energy efficiency.

# **O** Note

We recommend you switch off the monitor when it is not in use for a long time.

### Federal Communications Commission (FCC) Notice (U.S. Only)

- $\bigoplus$  This equipment has been tested and found to comply with the limits for a Class B digital device, pursuant to Part 15 of the FCC Rules. These limits are designed to provide reasonable protection against harmful interference in a residential installation. This equipment generates, uses and can radiate radio frequency energy and, if not installed and used in accordance with the instructions, may cause harmful interference to radio communications. However, there is no guarantee that interference will not occur in a particular installation. If this equipment does cause harmful interference to radio or television reception, which can be determined by turning the equipment off and on, the user is encouraged to try to correct the interference by one or more of the following measures:
- Reorient or relocate the receiving antenna.
- Increase the separation between the equipment and receiver.
- Connect the equipment into an outlet on a circuit different from that to which the receiver is connected.
- Consult the dealer or an experienced radio/ TV technician for help.

**O** Changes or modifications not expressly approved by the party responsible for compliance could void the user's authority to operate the equipment.

Use only RF shielded cable that was supplied with the monitor when connecting this monitor to a computer device.

To prevent damage which may result in fire or shock hazard, do not expose this appliance to rain or excessive moisture.

THIS CLASS B DIGITAL APPARATUS MEETS ALL REQUIREMENTS OF THE CANADIAN INTERFERENCE-CAUSING EQUIPMENT REGULATIONS.

### FCC Declaration of Conformity

Declaration of Conformity for Products Marked with FCC Logo,

United States Only

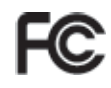

This device complies with Part 15 of the FCC Rules. Operation is subject to the following two conditions: (1) this device may not cause harmful interference, and (2) this device must accept any interference received, including interference that may cause undesired operation.

#### Commission Federale de la Communication (FCC Declaration)

Cet équipement a été testé et déclaré conforme auxlimites des appareils numériques de class B,aux termes de l'article 15 Des règles de la FCC. Ces limites sont conçues de façon à fourir une protection raisonnable contre les interférences nuisibles dans le cadre d'une installation résidentielle.

 CET appareil produit, utilise et peut émettre des hyperfréquences qui, si l'appareil n'est pas installé et utilisé selon les consignes données, peuvent causer des interférences nuisibles aux communications radio.

 Cependant, rien ne peut garantir l'absence d'interférences dans le cadre d'une installation particulière. Si cet appareil est la cause d'interférences nuisibles pour la réception des signaux de radio ou de télévision, ce qui peut être décelé en fermant l'équipement, puis en le remettant en fonction, l'utilisateur pourrait essayer de corriger la situation en prenant les mesures suivantes:

- Réorienter ou déplacer l'antenne de réception.
- Augmenter la distance entre l'équipement et le récepteur.
- Brancher l'équipement sur un autre circuit que celui utilisé par le récepteur.
- v Demander l'aide du marchand ou d'un technicien chevronné en radio/télévision.

**O** Toutes modifications n'ayant pas reçu l'approbation des services compétents en matière de conformité est susceptible d'interdire à l'utilisateur l'usage du présent équipement.

N'utiliser que des câbles RF armés pour les connections avec des ordinateurs ou périphériques.

CET APPAREIL NUMERIQUE DE LA CLASSE B RESPECTE TOUTES LES EXIGENCES DU REGLEMENT SUR LE MATERIEL BROUILLEUR DU CANADA.

# EN 55022 Compliance (Czech Republic Only)

This device belongs to category B devices as described in EN 55022, unless it is specifically stated that it is a Class A device on the specification label. The following applies to devices in Class A of EN 55022 (radius of protection up to 30 meters). The user of the device is obliged to take all steps necessary to remove sources of interference to telecommunication or other devices.

Pokud není na typovém štítku počítače uvedeno, že spadá do do třídy A podle EN 55022, spadá automaticky do třídy B podle EN 55022. Pro zařízení zařazená do třídy A (chranné pásmo 30m) podle EN 55022 platí následující. Dojde-li k rušení telekomunikačních nebo jiných zařízení je uživatel povinnen provést taková opatřgní, aby rušení odstranil.

#### Polish Center for Testing and Certification Notice

The equipment should draw power from a socket with an attached protection circuit (a threeprong socket). All equipment that works together (computer, monitor, printer, and so on) should have the same power supply source.

The phasing conductor of the room's electrical installation should have a reserve short-circuit protection device in the form of a fuse with a nominal value no larger than 16 amperes (A).

To completely switch off the equipment, the power supply cable must be removed from the power supply socket, which should be located near the equipment and easily accessible.

A protection mark "B" confirms that the equipment is in compliance with the protection usage requirements of standards PN-93/T-42107 and PN-89/E-06251.

#### Wymagania Polskiego Centrum Badań i Certyfikacji

**Frymagamia Fotshaego Centrum Datain (Centrypinacy)**<br>Urządzenie powinno być zasilane z gniazda z przyłączonym obwodem ochronnym (gniazdo z kołukiem). Współpracujące ze sobą urządzenia (komputer, monitor, drukarka) powinny

a vego namego znama.<br>Instalacja elektrycznia pomieszczenia powinna zawierać w przewodzie fazowym rezerwową ochronę<br>przed zwarciami, w postaci bezpiecznika o wartości znamionowej nie większej niż 16A (amperów). postali za se na se na se na se na se na se na se na se na se na se na se na se na se na se na se na se na se na se na se na se na se na se na se na se na se na se na se na se na se na se na se na se na se na se na se na s Znak bezpieczeństwa "B" potwierdza zgodność urządzenia z wymaganiami bezpieczeństwa<br>Znak bezpieczeństwa "B" potwierdza zgodność urządzenia z wymaganiami bezpieczeństwa<br>użytkowania zawartymi w PN-93/T-42107 i PN-89/E-06251.

#### Pozostałe instrukcje bezpieczeństwa

- $^{\bullet}$  Nie należy używać wtyczek adapterowych lub usuwać kołka obwodu ochronnego z wtyczki leżeki konieczne jest użycie przedłużaże to należy użyć przedłużacza 3-żyłowego z prawidlowo połączonym przewodem ochronnym.
- $^\bullet$  System komputerowy należy zabezpieczyć przed nagłymi, chwilowymi wzrostami lub spadkami napięcią, używając eliminatora przepięć, urządzenia dopasowującego lub bezzakłoceniowego źródła zasilania.
- \* Należy upewnić się, aby nic nie leżało na kablach systemu komputerowego, oraz aby kabl<br>były umieszczone w miejscu, gdzie można byłoby na nie nadeptywać lub potykać się o ni oraz aby kable nie
- · Nie należy rozlewać napojów ani innych płynów na system komputerowy. Nie należy wspychać żadnych przedmiotów do otworów systemu komputerowego, gdyż może<br>
Nie należy wpychać żadnych przedmiotów do otworów systemu komputerowego, gdyż może<br>
to spowodować pożar lub porażenie prądem, poprzez zwa
- to spowodować pożar lub porażenie prądem, poprzez zwarcie elementów wewnętrznych.<br>
\* System komputerowy powinien znajdować się z dala od grzejników i z źródeł ciepła. Ponadto, the Shadowic entre wear term of the state of t

#### North Europe (Nordic Countries) Information

Placering/Ventilation VARNING: FÖRSÄKRA DIG OM ATT HUVUDBRYTARE OCH UTTAG ÄR LÄTÅTKOMLIGA, NÄR DU STÄLLER DIN UTRUSTNING PÅPLATS.

#### Placering/Ventilation ADVARSEL: SØRG VED PLACERINGEN FOR, AT NETLEDNINGENS STIK OG STIKKONTAKT ER NEMT TILGÆNGELIGE.

#### Paikka/Ilmankierto VAROITUS: SIJOITA LAITE SITEN, ETTÄ VERKKOJOHTO VOIDAAN TARVITTAESSA HELPOSTI IRROTTAA PISTORASIASTA.

Plassering/Ventilasjon

#### ADVARSEL:

NÅR DETTE UTSTYRET PLASSERES, MÅ DU PASSE PÅ AT KONTAKTENE FOR STØMTILFØRSEL ER LETTE Å NÅ.

#### BSMI Notice (Taiwan Only)

符合乙類資訊產品之標準

#### Ergonomie Hinweis (nur Deutschland)

Der von uns gelieferte Farbmonitor entspricht den in der "Verordnung über den Schutz vor Schäden durch Röntgenstrahlen" festgelegten Vorschriften.

Auf der Rückwand des Gerätes befindet sich ein Aufkleber, der auf die Unbedenklichkeit der Inbetriebnahme hinweist, da die Vorschriften über die Bauart von Störstrahlern nach Anlage III ¤ 5 Abs. 4 der Röntgenverordnung erfüllt sind.

Damit Ihr Monitor immer den in der Zulassung geforderten Werten entspricht, ist darauf zu achten, daß

- 1. Reparaturen nur durch Fachpersonal durchgeführt werden.
- 2. nur original-Ersatzteile verwendet werden.
- 3. bei Ersatz der Bildröhre nur eine bauartgleiche eingebaut wird.

Aus ergonomischen Gründen wird empfohlen, die Grundfarben Blau und Rot nicht auf dunklem Untergrund zu verwenden (schlechte Lesbarkeit und erhöhte Augenbelastung bei zu geringem Zeichenkontrast wären die Folge).

Der arbeitsplatzbezogene Schalldruckpegel nach DIN 45 635 beträgt 70dB (A) oder weniger.

ACHTUNG: BEIM AUFSTELLEN DIESES GERÄTES DARAUF ACHTEN, DAß NETZSTECKER UND NETZKABELANSCHLUß LEICHT ZUGÄNGLICH SIND.

#### China RoHS

The People's Republic of China released a regulation called "Management Methods for Controlling Pollution by Electronic Information Products" or commonly referred to as China RoHS. All products are produced and sold for China market have to meet China RoHS request.

#### 中国大陆RoHS

根据中国大陆《电子信息产品污染控制管理办法》(也称为中国大陆RoHS), "你说!"当人说《七十伯总》:"你为来迁将自建分热》(也称为十国人出《<br>以下部分列出了本产品中可能包含的有毒有害物质或元素的名称和含量

本表适用之产品

显示器(液晶及CRT)

有毒有害物质或元素

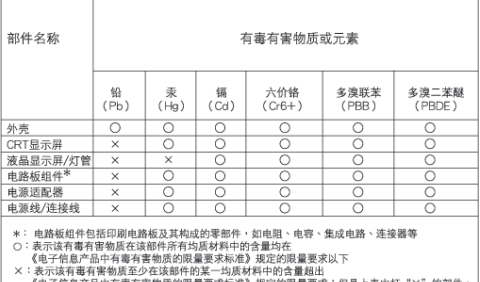

、他」自意,由于有毒有害物质的故重妄示称<br>符合歌盟RoHS法规要求(属于豁免的部分)

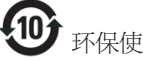

# **「保使用期限**

此标识指期限(十年),电子信息产品中含有的 有毒有害物质或元素在正常使用的条件下不 会发生外泄或突变, 电子信息产品用户使用该 电子信息产品不会对环境造成严重污染或对 其人身、财产造成严重损害的期限·

#### 中国能源效率标识

根据中国大陆《能源效率标识管理办法》本显示器符合以下要求:

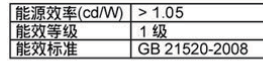

详细有关信息请查阅中国能效标识网: http://www.energylabel.gov.cn/

# 7. Kundeservice og garanti

#### 7.1 Philips' regler ved pixeldefekter på fladskærme

Philips tilstræber at levere produkter af den højeste kvalitet. Vi anvender nogle af branchens mest avancerede produktionsprocesser og udfører en streng kvalitetskontrol. En gang imellem er defekte pixler eller sub-pixler på TFT skærmpaneler dog uundgåelige. Ingen producent kan garantere, at alle paneler vil være fri for pixeldefekter, men Philips garanterer, at enhver skærm med et uacceptabelt antal defekter repareres eller udskiftes under garantien. Dette notat forklarer de forskellige former for pixeldefekter og definerer de acceptable defektniveauer for hver type. For at være berettiget til reparation eller udskiftning under garantien skal antallet af pixeldefekter på et TFT skærmpanel overskride disse acceptable niveauer. For eksempel må højst 0,0004% af sub-pixlerne på en 19" XGA-skærm være defekte. Desuden sætter Philips endnu højere kvalitetsnormer for visse typer eller kombinationer af pixeldefekter, derer mere generende end andre. Denne pixelpolitik gælder i hele verden.

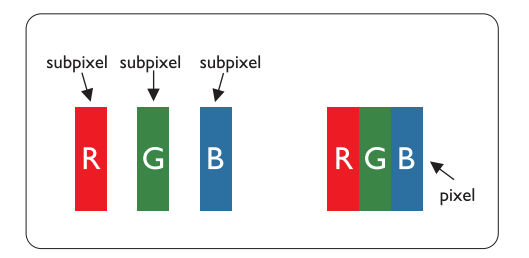

#### Pixler og sub-pixler

En pixel eller et billedelement er sammensat af tre sub-pixler med primærfarverne rød, grøn og blå. Når mange pixler sættes sammen, kan de danne et billede. Når alle sub-pixler i en pixel lyser, fremstår de farvede sub-pixler tilsammen som enkelt hvid pixel. Hvis de alle er mørke, fremstår de tre farvede sub-pixler tilsammen som en enkelt sort pixel. Andre kombinationer af oplyste og mørke subpixler fremstår som enkelte pixler i andre farver.

#### Forskellige typer pixeldefekter

Pixel- og sub-pixeldefekter optræder på skærmen på forskellige måder. Der er to kategorier af pixeldefekter og flere typer sub-pixeldefekter i hver kategori.

#### Defekte lyse prikker

Defekte lyse prikker fremkommer som pixels eller underpixels, der altid lyser eller er "på". Det vil sige, at en lys prik er en underpixel, der fremstår på skærmbilledet, når skærmen viser et mørkt mønster. Der er følgende typer defekte lyse prikker:

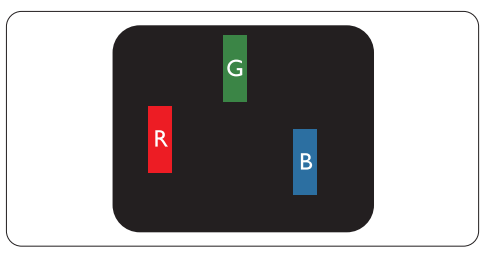

En tænd rød, grøn eller blå sub-pixel

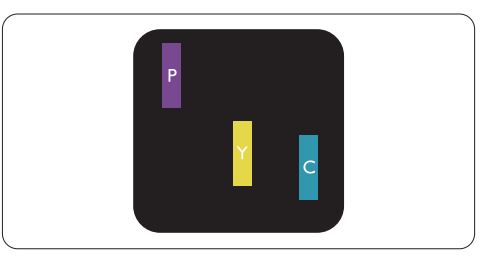

To sammenliggende tændte sub-pixler:

- $Rad + Blå = Lilla$
- $Rad + Grand = Gul$
- Grøn + Blå  $=$  Cyan (Lyseblå)

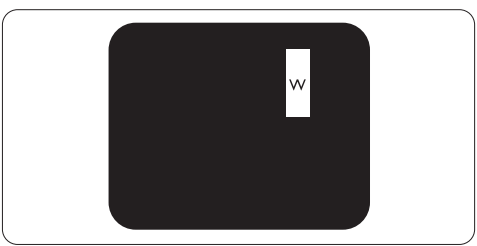

Tre sammenliggende tændte pixler (en hvid pixel)

# **Bemærkning**

En rød eller blå lys prik skal være mere end 50 procent lysere end de omkringliggende prikker, mens en grøn lys prik er 30 procent lysere end de omkringliggende prikker.

#### Defekte mørke prikker

Defekte mørke prikker fremkommer som pixels eller underpixels, der altid er mørke eller "fra". Det vil sige, at en lys prik er en underpixel, der fremstår på skærmbilledet, når skærmen viser et mørkt mønster. Der er følgende typer defekte mørke prikker:

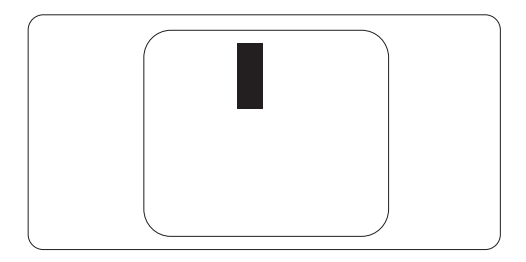

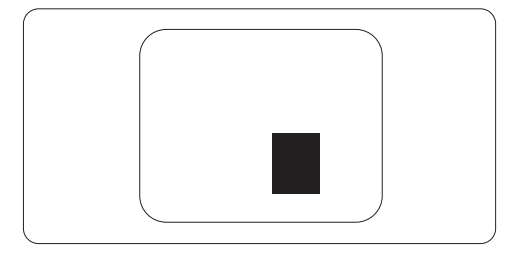

#### Tætliggende pixeldefekter

Da pixel- og sub-pixeldefekter af samme type, der ligger tæt på hinanden, kan være mere iøjnefaldende, specificerer Philips også tolerancer for tætliggende pixeldefekter.

#### Pixeldefekttolerancer

For at være berettiget til reparation eller udskiftning på grund af pixeldefekter i garantiperioden skal et TFT skærmpanel i en Philips fladskærm have pixel- eller sub-pixeldefekter, der overskrider de tolerancer, der er gengivet i følgende tabeller.

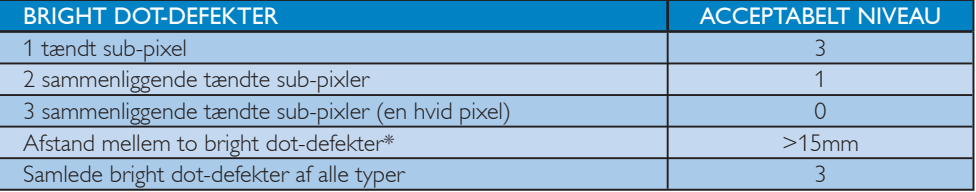

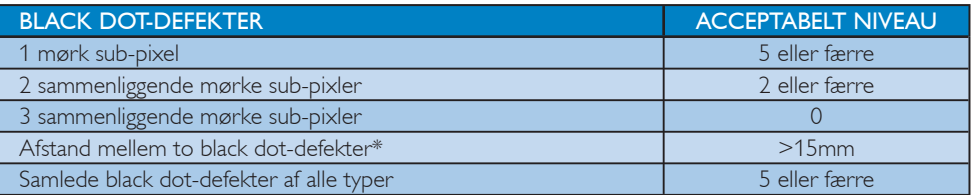

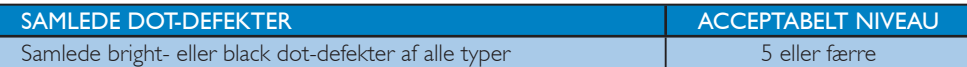

# Bemærkning

1 eller 2 sammenliggende sub-pixel-defekter = 1 dot-defekt

Denne monitor er i overensstemmelse med ISO9241-307 (ISO9241-307: Testmetoder for ergonomisk krav, analyse og overensstemmelse for elektroniske skærme til fremvisning)

#### 7.2 Kundeservice og garanti

VÆLG DIT LAND/OMRÅDE FOR AT SE OPLYSNINGER OM DIN GARANTIDÆKNING

#### VESTEUROPA

Østrig / Belgien / Danmark / Frankrig / Tyskland / Grækenland / Finland / Irland / Italien / Luxembourg / Holland / Norge / Portugal / Sverige / Schweiz / Spanien / Storbritannien / Polen

#### CENTRAL- OG ØSTEUROPA

Tjekkiet/Ungaren/Rusland/Slovakiet/Slovenien/ Tyrkiet/Romanien/Bulgarien/Ukraine/Baltikum/ Hviderusland/Kroatien/Estland/Letland/Litauen/ Serbien & Montenegro

#### LATINAMERIKA

Argentina / Brasilien

#### **NORDAMERIKA**

Canada / USA

#### STILLEHAVSLANDENE

Australien / New Zealand

#### ASIEN

Kina/Hong Kong/Macau/Indien/Indonesien/Korea/ Malaysia/Pakistan/Filippinerne/Singapore/Taiwan/ Thailand/Vietnam

#### AFRIKA

Sydafrika

#### MELLEMØSTEN

Forenede Arabiske Emirater/Israel

#### Betingelser for din Philips garanti i Vesteuropa pr. 01 januar 2011

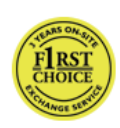

#### Kære kunde,

Tak fordi du valgte at købe denne Philips-skærm.

Alle Philips-skærme er konstrueret og fremstillet efter høje standarder og er af høj kvalitet, brugervenlig og nemme at installere. Hvis du støder på vanskeligheder under installation eller anvendelse af dette produkt, bedes du kontakte Philips hjælpecenter for at få glæde af din Philips garanti. Denne servicegaranti giver dig ret til at få en løsning i henhold til den model, som du har købt, hvis din skærm er defekt eller indeholder fejl.

#### Hvad er dækket?

Philips garantien for Vesteuropa gælder i Andorra, Østrig, Belgien, Cypern, Danmark, Frankrig, Tyskland, Grækenland, Finland, Irland, Italien, Liechtenstein, Luxemburg, Monaco, Holland, Norge, Polen, Portugal, Sverige, Schweiz, Spanien og Storbritannien, og kun på skærme, der er oprindeligt konstrueret, fremstillet, godkendt og/ eller autoriseret til brug i disse lande.

Garantiperioden starter fra den dag du har købt din skærm, og kan i tilfælde af fejl der dækkes af garantien, sendes til service i en garantiperiode på 24 måneder på Philips C, E, T, V og X modellerne, og på B, P og S modellerne giver vi 36 måneders garanti. Dit originale købsdokument er dit garanti på købsdatoen, så du bedes opbevare dette på et sikkert sted, og have det klar hvis produktet skal sendes til service.

På C, E, T, V og X modellerne, hentes din skærm på din adresse, hvorefter den repareres på vores certificeret servicecenter og sendes retur til din adresse, alt indenfor 7 arbejdsdage. Hvis skærmen ikke kan repareres indenfor 10 arbejdsdage efter den er blevet afhentet, sendes en ny skærm af mindst den samme model til dig. Ombytningsskærmen vil være din ejendom, og Philips beholder den defekte/oprindelige skærm. For ombytningsskærmen gælder den samme garantiperiode som for den oprindelige skærm, nemlig 24 måneder fra købsdatoen for den oprindelige skærm.

På B, P og S modellerne, vil skærmen byttes til en skærm af mindst tilsvarende model i tilfælde af defekter, der er omfattet af garantien. Det er Philips mål at returnere skærmen indenfor 48 timer efter anmodning om servicering, men på fjerntliggende områder, såsom øer eller andre steder, som geografisk er svært at nå ud til, er det Philips mål at returnere skærmen indenfor 72 timer.

Ombytningsskærmen vil være din ejendom, og Philips beholder den defekte/oprindelige skærm. For ombytningsskærmen gælder den samme garantiperiode som for den oprindelige skærm, nemlig 36 måneder fra købsdatoen for den oprindelige skærm.

#### Hvad er ikke inkluderet?

Philips garanti dækker under forudsætning af, at produktet behandles korrekt og anvendes til det tilsigtede formål i overensstemmelse med dens brugervejledning, og ved forevisning af den originale faktura eller kvittering med angivelse af købsdatoen, forhandlerens navn samt model og produktionsnummer for produktet.

#### Philips garanti gælder eventuelt ikke, hvis:

- Dokumenterne er ændret eller på nogen måde er gjort ulæselige.
- Modellen eller produktionsnummeret på produktet er ændret, slettet, fjernet eller gjort ulæseligt.
- Reparationer eller produktændringer er udført af uautoriserede serviceorganisationer eller personer.
- Skade, der er opstået som følge af uheld, herunder men ikke begrænset til lynnedslag, vand eller ild, misbrug eller forsømmelighed.
- Modtageproblemer forårsaget af signalforhold, kabel eller antennesystemer udenfor produktet;
- Defekter, der er forårsaget af misbrug af monitoren;
- v Produkter der kræver modifikation eller tilpasning for, at de kan opfylde de lokale eller nationale tekniske standarder, som gælder i lande, for hvilket produktet ikke oprindeligt var designet, fremstillet, godkendt og/eller autoriseret. Derfor skal du altid kontrollere om et produkt kan bruges i et specifikt land.
- Bemærk, at Philips F1rst garantien ikke dækker produkter, der ikke oprindeligt er konstrueret, fremstillet, godkendt og/eller autoriseret til brug i Philips-lande. I sådanne tilfælde gælder Philips verdensomspændende garanti.

#### Kun et klik væk

I tilfælde af problemer, anbefaler vi at du læser brugervejledningen grundigt, eller går på http://www.philips.com/support hjemmesiden for yderligere support.

#### Kun et telefonopkald væk

For at undgå unødig ulejlighed, tilråder vi at læse brugervejledningen omhyggeligt eller få yderligere hjælp ved at gå på vores hjemmeside http://www.philips.com/support, før du kontakter Philips hjælpecenter.

For at få problemet løst hurtigst og nemmest, bedes du have følgende oplysninger klar, før du kontakter Philips hjælpecenter:

- Philips typenummer
- Philips serienummer
- Købsdato (kopi af købsbevis kan være påkrævet)
- PC processor:
	- <sup>o</sup> CPU og grafikkortsnavn og driverversion
	- <sup>o</sup> Operativsystem
	- <sup>o</sup> Program bruges
- Andre installerede kort

# Hvis følgende oplysninger er til rådighed, vil det også befordre sagen:

- Købsbevis med angivelse af: Købsdato, forhandlernavn, model og produktserienummer.
- Den fuldstændige adresse, hvor den fejlbehæftede skærm skal afhentes, og ombytningsmodellen skal leveres til.

Philips' kundeservice findes over hele verden.

Eller du kan finde os via hjemmesiden: Hjemmeside: http://www.philips.com/support

Kontaktoplysninger i Vesteuropa:

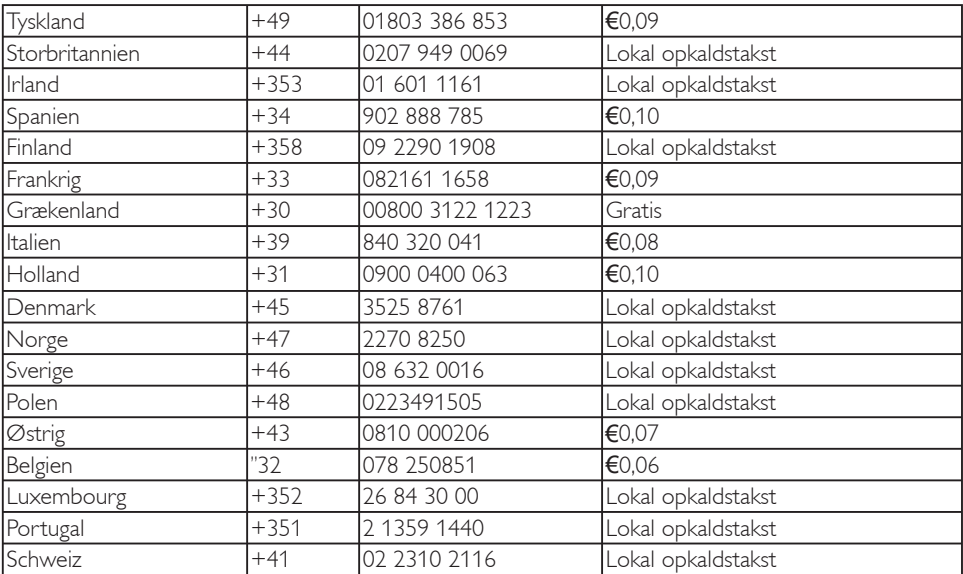

#### International garanti

#### Kære kunde,

Tak fordi du valgte at købe denne Philips-skærm. Alle Philips-skærme er konstrueret og fremstillet efter høje standarder og er af høj kvalitet, brugervenlig og nemme at installere. Hvis du støder på vanskeligheder under installation eller anvendelse af dette produkt, bedes du kontakte Philips hjælpecenter for at få glæde af din Philips garanti. Denne servicegaranti giver dig ret til at få en løsning i henhold til den model, som du har købt, hvis din skærm er defekt eller indeholder fejl.

#### Hvad er dækket?

Denne garanti fra Philips i Central- og Østeuropa, gælder i Tjekkiet, Ungarn, Rusland, Slovakiet, Slovenien, Tyrkiet, Romanien, Bulgarien, Ukraine, Baltikum, Serbien & Montenegro og Kroatien og kun på monitorer der oprindelig er designet, fremstillet, godkendt og/eller autoriseret til brug i disse lande.

Garantiperioden starter fra den dag du har købt din skærm, og kan i tilfælde af fejl der dækkes af garantien, sendes til service i en garantiperiode på 24 måneder på Philips C, E, T, V og X modellerne, og på B, P og S modellerne giver vi 36 måneders garanti. Dit originale købsdokument er dit garanti på købsdatoen, så du bedes opbevare dette på et sikkert sted, og have det klar hvis produktet skal sendes til service.

Afhængig af dit land, kan du sende din skærm til vores certificeret servicecenter, eller din skærm hentes på din adresse. Når skærmen er blevet repareret, kan du selv hente den, eller den sendes tilbage til din adresse indenfor 10 arbejdsdage, efter at skærmen er ankommet til vores servicecenter.

Hvis skærmen ikke kan repareres indenfor 10 arbejdsdage efter den er blevet afhentet, sendes en ny skærm af mindst den samme model til dig. Ombytningsskærmen vil være din ejendom, og Philips beholder den defekte/oprindelige skærm. Garantiperioden på ombytningsskærmen er den samme, som på din originale skærm.

#### Hvad er ikke inkluderet?

Philips garanti dækker under forudsætning af, at produktet behandles korrekt og anvendes til det tilsigtede formål i overensstemmelse med dens brugervejledning, og ved forevisning af den originale faktura eller kvittering med angivelse af købsdatoen, forhandlerens navn samt model og produktionsnummer for produktet.

#### Philips garanti gælder eventuelt ikke, hvis:

- Dokumenterne er ændret eller på nogen måde er gjort ulæselige.
- Modellen eller produktionsnummeret på produktet er ændret, slettet, fjernet eller gjort ulæseligt.
- Reparationer eller produktændringer er udført af uautoriserede serviceorganisationer eller personer.
- Skade, der er opstået som følge af uheld, herunder men ikke begrænset til lynnedslag, vand eller ild, misbrug eller forsømmelighed.
- Modtageproblemer forårsaget af signalforhold, kabel eller antennesystemer udenfor produktet;
- Defekter, der er forårsaget af misbrug af monitoren;
- Produkter der kræver modifikation eller tilpasning for, at de kan opfylde de lokale eller nationale tekniske standarder, som gælder i lande, for hvilket produktet ikke oprindeligt var designet, fremstillet, godkendt og/eller autoriseret. Derfor skal du altid kontrollere om et produkt kan bruges i et specifikt land.

Bemærk, at produktet ikke er defekt under denne garanti i tilfælde, hvor ændringer er påkrævet, for at produktet kan overholde lokale eller nationale tekniske standarder, der gælder i lande, hvortil produktet ikke oprindeligt er konstrueret og/eller fremstillet til. Derfor skal du altid kontrollere om et produkt kan bruges i et specifikt land.

#### Kun et klik væk

I tilfælde af problemer, anbefaler vi at du læser brugervejledningen og dit garantibevis grundigt, eller går på www.philips.com/support hjemmesiden for yderligere support.

#### Kun et telefonopkald væk

For at finde adresseoplysningerne på dit nærmeste autoriseret servicecenter, bedes du kikke på dit officielle garantibevis, som følger med skærmen. Hvis disse oplysninger ikke er tilgængelige, bedes du se landeoplysningerne nedenfor.

For at undgå unødig ulejlighed, tilråder vi, at du læser brugervejledningen omhyggeligt, før du kontakter vore forhandlere eller informationscenter.

I tilfælde af at dit Philips produkt ikke virker korrekt, eller er defekt, bedes du venligst kontakte din Philips forhandler eller kontakt Philips Service og Kundecenter.

Hjemmeside: http://www.philips.com/support

#### **ØSTEUROPA**

#### HVIDERUSLAND

IBA Teknisk center tilhørende JV IBA M. Bogdanovich str. 155 BY – 220040 Minsk Tel: +375 17 217 33 86

#### Servicering af

Petrus Brovky st. 19 – 101-B 220072, Minsk Hviderusland

#### BULGARIEN

LAN Service 140, Mimi Balkanska Str. Kontorcenter Translog 1540 Sofia, Bulgarien Tel: +359 2 960 2360 www.lan-service.bg

#### TJEKKIET

A-Support Generel Kundeoplysningscenter 800 100 697

#### **KROATIEN**

Renoprom d.o.o. Ljubljanska 4, Sv. Nedjelja,10431 Kroatien Tel: +385 1 333 0974

#### ESTLAND

FUJITSU SERVICES OU Akadeemia tee 21G EE-12618 Tallinn Tel: +372 6519900 www.ee.invia.fujitsu.com

#### UNGARN

Serware Szerviz Vizimolnár u. 2-4 HU - 1031 Budapest Tel: +36 1 2426331 E-mail: inbox@serware.hu www.serware.hu

Profi Service Center Ltd. 123 Kulso-Vaci Street, H-1044 Budapest (Europæisk center) UNGARN Tel: +36 1 814 8080 m.andras@psc.hu

#### LETLAND

ServiceNet LV Jelgavas iela 36 LV - 1055 Riga, Tel: +371 7460399 E-mail: serviss@servicenet.lv

#### LITAUEN

ServiceNet LT Gaiziunu G. 3 LT - 3009 KAUNAS Tel: +370 7400088 E-mail: servisas@servicenet.lt www.servicenet.lt

#### RUMÆNIEN

Blue Ridge Int'l Computers SRL 115, Mihai Eminescu St., Sector 2 RO - 020074 Bucharest Tel: +40 21 2101969

#### SERBIEN & MONTENEGRO

Kim Tec d.o.o. Viline vode bb, Slobodna zona Beograd L12/3 11000 Belgrade Serbien Tlf.: +381 11 20 70 684

#### SLOVAKIET

Generel Kundeoplysningscenter 0800004551 Datalan Servisne Stredisko Puchovska 8 SK - 831 06 Bratislava Tel: +421 2 49207155 E-mail: servis@datalan.sk

#### SLOVENIEN

PC HAND Brezovce 10 SI - 1236 Trzin Tel: +386 1 530 08 24 E-mail: servis@pchand.si

#### RUSLAND

CPS 18, Shelepihinskaya nab. 123290 Moskva Rusland Tlf.: +7(495)797 3434

#### **TYRKIFT**

Se oplysningerne på garantibeviset vedrørende lokalsupport. Centraltyrkiet: Tecpro Telsizler Mah. 10 Kagithana, Istanbul, Tyrkiet Tel: +90 212 444 4 832

#### UKRAINE

Comel Shevchenko street 32 UA - 49030 Dnepropetrovsk Tel: +380 562320045 www.csp-comel.com LLC Topaz Company

Topaz-Service Company, Mishina str. 3, Kiev Ukraine-03151 Tel: +38 044 245 73 31

For at undgå unødig ulejlighed tilråder vi at læse brugervejledningen omhyggeligt, før du kontakter din forhandler. Hvis du har spørgsmål, som din forhandler ikke kan besvare, eller har andre relevante spørgsmål, bedes du kontakte Philips forbrugeroplysningscentre eller gå på: Hjemmeside: http://www.philips.com

# LATINAMERIKA

GARANTISERVICE I ARGENTINA OG BRASILIEN. Kontakt Philips på: Brasil: Kundeservice tlf: 0800-7254101 E-mail-adresse: CIC.monitores@Philips.com Mandag til Fredag: 08:00:00 til 20:00:00

#### Argentina:

Kundeservice tlf: 0800 3330 856 E-mail-adresse: CIC.monitores@Philips.com Mandag til Fredag: 08:00:00 til 20:00:00

#### BRASILIEN

Firma: Se ASP-BRZ Adresse: Rod. Anhanguera, Km 49 Pista Sul - Bairro: Terra Nova - Jundiaí/SP CEP 13210-877 – Brasilien Tel: 55 11 4531-8438 E-mail: moacir.minozzo@aoc.com.br

#### ARGENTINA

Firma: Se ASP-ARG Adresse: Azopardo 1480 (C1107ADZ) Cdad. de Buenos Aires Tel: 54 11 4103-4113 E-mail: hlew@megatech.la

# Stillehavsområdet: Tre år med gratis reparation/ tre års gratis service på reservedele

### Australien:

Firma: AGOS NETWORK PTY LTD Adresse: 4/5 Dursley Road, Yenorra, NSW 2161, Australien Tel: 1300 360 386 Fax: +61-2-80808147 E-mail: philips@agos.com.au Åbningstider: Man. til fred. 8:00 til 19:30

# New Zealand:

Firma: Visual Group Ltd. Adresse: 28 Walls Rd Penrose Auckland Tel: 0800 657447 Fax: 09 5809607 E-mail: vai.ravindran@visualgroup.co.nz Åbningstider: Man. til fred. 8:30 til 17:30

## Asien (undtagen for Korea): Tre år med gratis reparation/tre års gratis service på reservedele

#### Hong Kong:

Firma: Smart Pixels Technology Ltd. Adresse: 9/F Wilson Logistics Center 24-28 Kung Kip Street Kwai Chung, N.T., Hong Kong. Tel: +852 2619 9639 Fax: +852 2148 3123 E-mail: service@smartpixels.com.hk Åbningstider: Mandag til fredag: 9:00 til 18:00; Lør.: 9:00 til 13:00

#### Macau:

Firma: Smart Pixels Technology Ltd. Adresse: RUA DO PE. ANT ROLIZ NO.2H R/C + SL(A) HONG FOK KOK, MACAU 澳門羅神父街鴻福閣二號H舖 Tel: (853)-0800-987 Fax: (853)-2855-2228 E-mail: service@smartpixels.com.hk Åbningstider: Mandag til fredag: 9:00 til 18:00; Lør.: 9:00 til 13:00

#### Kina

GARANTISERVICE I KINA. Kontakt Philips på: Kundeservice tlf: 4008 800 008 E-mail-adresse: philips\_helpdesk@vavotelecom.com 7 dage: 8:00 til 18:00

#### Indien:

Firma: REDINGTON INDIA LTD Adresse: SPL Guindy House, 95 Mount Road, Chennai 600032, Indien Tel: 1 800 425 6396 E-mail: callcentre@philipsmonitors.co.in SMS 'PHILIPS' til 56677 Åbningstider: Man. til fred. 9:00 til 17:30

#### Indonesien:

Firma: PT. Gadingsari elektronika Prima Adresse: Komplek Pinang 8, |l. Ciputat raya No. 8F, Pondok Pinang. Jakarta Tel: 62 21 75909053, 75909056, 7511530 Fax: 62 21 7510982 E-mail: gepta@cbn.net.id Åbningstider: Man. til fred. 8:30 til 16:30; Lør. 8:30 til 14:00 Dækning: Jakarta, Bekasi, Krawang, Bogor, Depok, Tangerang, Serpong, Serang

#### Yderligere servicesteder:

1. ASC MEDAN Adresse: JL.Kakap No.32G, Medan Tel: 62 61 4538920 Dækning: Medan, Aceh, Pematang Siantar, Pakanbaru, Padang

2. ASC YOGYA Adresse: Jl.Pembela Tanah Air No.15,Yogyakarta Tel: 62 274 564791 Dækning: Yogyakarta, Solo, Semarang, Magelang

3. ASC SURABAYA Adresse: HI-TECH Mall Lt.2 ,Blok C1-.12A Jl.Kusuma Bangsa 116-118, Surabaya Tel: 62 31 5353573 Dækning: Surabaya, Malang, Pasuruan, Bojonegoro, Kediri, Gersik

4. ASC BALI Adresse: Jl.Pulau Nusa Penida No.28 Denpasar-Bali Tel: 62 813 31821822 Dækning: Denpasar, Kuta, Nusa Dua, Gianyar, Bedugul

5. ASC BANDUNG Adresse: Segitiga Mas Kosambi Blok G-9 | I. | end A.Yani ,Bandung Tel: 62 22 7237009 Dækning: Bandung, Cirebon, Ciamis, Sukabumi

#### Sydkorea:

Firma: PCS One Korea Ltd. Adresse: 112-2, Banpo-dong, Seocho-ku, Seoul, 137-040, Korea Call Center Tel: 080-600-6600 Tel: 82 2 591 1528 Fax: 82 2 595 9688 E-mail: cic\_korea@philips.com Åbningstider: Man. til fred. 9:00 til 18:00; Lør. 9:00 til 13:00

#### Malaysia:

Firma: After Market Solutions (CE) Sdn Bhd Adresse: Lot 6. Jalan 225/51A, 46100 Petaling Jaya, Selangor DE, Malaysia. Tel: 603 7953 3370 Philips Info Line: 1-800-880-180 Fax: 603 7953 3338 E-mail: pceinfo.my@philips.com Åbningstider: Man. til fred. 8:15 til 17:15pm; Lør. 9:00 til 13:00

#### Pakistan:

Philips Kundeservice Adresse: Mubarak manzil, 39, Garden Road, Saddar, Karachi-74400 Tel: (9221) 2737411-16 Fax: (9221) 2721167 E-mail: care@philips.com Åbningstider: Man. til lør. 09:30~13:00 & 14:00~17:30

#### Filippinerne:

Firma: Glee Electronics, Inc. Adresse: Unit 1103-1104 11F The Taipan Place Bldg. F. Ortigas Center Pasig City Tel: (02) 633-4533 til 34 / (02) 637-6559 til 60 Fax: (02) 6334563 E-mail: jim.gawson@glee.com.ph Åbningstider: Man. til fred. 8:00 til 18:00

#### Singapore:

Firma: Philips Electronics Singapore Pte Ltd (Philips Kundeservicecenter) Adresse: 620A Lorong 1 Toa Payoh, TP4 Building Level 1, Singapore 319762 Tel: (65) 6882 3999 Fax: (65) 62508037 E-mail: consumer.care.sg@philips.com Åbningstider: Man. til fred. 9:00 til 18:00; Lør. 9:00 til 13:00

#### Taiwan:

Firma: FETEC.CO Adresse: No.499, Ciwen Rd., Taoyuan City, Taoyuan County 330, Taiwan Kundepleje: 0800-231-099 Tel: (03)3169920 Fax: (03)3169930 E-mail: knlin08@xuite.net Åbningstider: Man. til fred. 8:30 til 19:00

#### Thailand:

Firma: Axis Computer System Co., Ltd. Adresse: 1421 Soi Lardprao 94, Srivara Town In Town Soi 3 Road, Wangthonglang, Bangkok 10310 **Thailand** Tel: (662) 934-5498 Fax: (662) 934-5499 E-mail: axis5@axiscomputer.co.th Åbningstider: Man. til fred. 8:30 til 17:30

#### Vietnam:

1. Ho Chi Minh City: Firma: FPT Service Informatic Company Ltd. - Ho Chi Minh City Branch Adresse: 207/4 Nguyen Van Thu Street, District 1, HCM City Tel: +84 8 38248007 Fax: +84 8 38248010 E-mail: Thanght@fpt.com.vn Åbningstider: Mandag til fredag: 8:00-12:00, 13:30-17:30 Lørdag.: 08:00 til 12:00

#### 2. Danang City:

Firma: FPT Service Informatic Company Ltd. - Da nang Office Adresse: 336 Le Duan Street - Thanh Khe District - Đa Nang City Tel: 05113.562666; Fax: 05113.562662 Tel: +84 511 3562666 Fax: +84 511 3562662 E-mail: khangndv@fpt.com.vn Åbningstider: Mandag til fredag: 8:00-12:00, 13:30-17:30 Lørdag.: 08:00 til 12:00

3. Can tho proviencen: Firma: FPT Service Informatic Company Ltd. - Can Tho Office Adresse: 71/4 Tran Phu Street, Ninh Kieu District, Can tho City Tel: +84 5113.562666 Fax: +84 5113.562662 E-mail: nhieptv@fpt.com.vn Åbningstider: Mandag til fredag: 8:00-12:00, 13:30- 17:30 Lørdag.: 08:00 til 12:00

#### Afrika

#### Sydafrika:

Firmanavn: Sylvara Technologies Pty Ltd Adresse: Ho Address Palm Springs Centre Christoffel Road Van Riebeeck Park Kempton Park, Sydafrika Tel: 086 000 0888 Fax: +2711 391 1060 E-mail: monitorcare@philipssupport.co.za Åbningstider: Man. til fre. 8:00 til 17:00

#### Mellemøsten

Forenede Arabiske Emirater: Firma: AL SHAHD COMPUTER L.L.C. Adresse: P. O. BOX: 29024, DUBAI, UNITED ARAB EMIRATES Tel: 00971 4 2276525 Fax: 00971 4 2276242 E-mail: shahd52@eim.ae Åbningstider: Lør. til Tor. 9:00 til 13:00 & 16:00 til 20:00

#### Israel:

Firma: Eastronics LTD Adresse: 13 Rozanis St. P.O.B. 39300. Tel Aviv 61392 Israel Tel: 1-800-567000 gratisnummer i Israel; (972-50-8353722 efter åbningstid indtil 20:00) Fax: 972-3-6458759 E-mail: eastronics@eastronics.co.il Åbningstider: Søn. til tor. 08:00 - 18:00

#### Din Philips F1rst Choice garanti(USA)

Tak fordi du valgte at købe denne Philips-skærm.

Alle Philips-skærme er konstrueret og fremstillet efter høje standarder og er af høj kvalitet, brugervenlig og nemme at installere. Hvis du støder på vanskeligheder under installation eller anvendelse af dette produkt, bedes du kontakte Philips direkte for at få glæde af din Philips F1rst Choice garanti. Denne treårige garanti berettiger dig til at få byttet modellen på stedet indenfor 48 timer efter modtagelsen af dit opkald indenfor det første år efter købet. Hvis du har problemer med skærmen indenfor det andet eller tredje år efter købet, reparerer vi den, efter at den er fremsendt på kundens regning til servicestedet, hvorefter den returneres gratis til kunden inden fem arbejdsdage.

#### BEGRÆNSET GARANTI (Computerskærm)

Kontakt os via webstedet: http://www.philips.com eller http://www.usa.philips.com for at få adgang til garantiens registreringskort.

Tre år med gratis reparation/tre års gratis service på reservedele/et år med udskiftning \*

\*Produktet udskiftes til et nyt, eller renoveres til de oprindelige specifikationer indenfor to arbejdsdage i det første år. Dette produkt skal indsendes på kundens regning til service i garantiens 2. og 3. år.

#### HVEM ER DÆKKET?

Du skal have et købsbevis for at kunne modtage service under garantien. En kvittering eller et andet dokument, der viser, at du har købt produktet, betragtes som et købsbevis. Hæft det på denne vejledning og hav begge dele i nærheden.

#### HVAD DÆKKES?

Garantien dækker fra den dag, du køber dit produkt. I de efterfølgende tre år repareres eller udskiftes alle dele, og reparationen er gratis. Efter tre år fra købsdatoen betaler du for udskiftning eller reparation af alle dele samt for alle arbejdsomkostninger.

Alle dele, herunder reparerede og udskiftede dele, dækkes kun i den oprindelige garantiperiode. Når garantien udløber på det originale produkt, udløber også garantien på alle udskiftede og reparerede produkter og dele.

### HVAD FR IKKE INKI UDERET?

Garantien dækker ikke:

Arbejdsløn for installation eller opsætning af produktet, justering af brugerdefinerede betjeningselementer på produktet, samt installation eller reparation af antennesystemer uden for produktet.

Produktreparation og/eller udskiftning af dele som følge af misbrug, uheld, uautoriseret reparation eller af anden grund, der er udenfor Philips' indflydelse.

Modtageproblemer, der er forårsaget af signalforhold, kabel eller antennesystemer udenfor produktet.

Et produkt, der kræver ændringer eller tilpasninger for at gøre det i stand til at fungere i et andet land end det, til hvilket det er konstrueret, fremstillet, godkendt og/eller autoriseret, eller reparation af produkter, der er skadet af disse modifikationer.

Opståede skader eller følgeskader forårsaget af produktet. (Visse stater tillader ikke udelukkelse af opståede skader eller følgeskader, hvorfor ovenstående udelukkelse eventuelt ikke gælder for dig. Dette omfatter, men er ikke begrænset til, indspillede materiale, med eller uden ophavsret). Model- eller produktnummer på produktet er ændret, slettet, fjernet eller gjort ulæseligt.

# Hvor ER DER SERVICE TIL RÅDIGHED?

Service under garantien er til rådighed i alle lande, hvor produktet officielt distribueres af Philips. I lande, hvor Philips ikke distribuerer produktet, vil den lokale Philips serviceorganisation tilstræbe at give service (skønt der kan opstå forsinkelse, hvis de korrekte reservedele og tekniske håndbøger ikke umiddelbart er til rådighed).

# Hvor FÅR JEG FLERE OPLYSNINGER?

Du kan få flere oplysninger ved at kontakte Philips Customer Care Center ved at ringe på (877) 835-1838 (Kun for kunder i USA) eller (919) 573-7855.

Inden du anmoder om service... Se i vejledningen, før du rekvirerer service. Justering af de betjeningselementer, der omtales her, kan spare dig for en opringning efter service. YDELSE AF GARANTISERVICE I USA., PUERTO RICO ELLER DE AMERIKANSKE JOMFRUØER...

Kontakt Philips kundeoplysningscenter på nedenstående telefonnummer for at få produktassistance og fremgangsmåder ved ydelse af service:

#### Philips kundeservicecenter

(877) 835-1838 eller (919) 573-7855 (I USA., Puerto Rico og de amerikanske Jomfruøer er varigheden af alle antydede garantier, herunder garantier om salgbarhed og egnethed til et bestemt formål, begrænset til varigheden af denne udtrykkelige garanti. Da visse stater dog ikke tillader begrænsninger for, hvor længe en antydet garanti må vare, gælder denne begrænsning eventuelt ikke i det aktuelle tilfælde.)

#### YDELSE AF GARANTISERVICE I CANADA...

Kontakt Philips på: (800) 479-6696

Der yders fire år på gratis dele og fire års gratis reparation på Philips Canada depot eller et af de autoriserede servicecentre.

(I Canada gives denne garanti i stedet for alle andre garantier. Der udtrykkes eller antydes ikke andre garantier, herunder garantier om salgbarhed eller egnethed til et bestemt formål. Philips hæfter under ingen omstændigheder for nogen direkte, indirekte, specielle, opståede skade eller følgeskader, uanset hvordan den er pådraget, heller ikke hvis der er underrettet om risikoen for sådanne skader.)

HUSK PÅ... Noter venligst model- og serienumre på produktet nedenfor.

 $MODFI$  # SERIE  $#$ 

Denne garanti giver dig visse juridiske rettigheder. Du kan have andre rettigheder, afhængigt af det pågældende land.

Før du kontakter Philips, skal du have følgende oplysninger parat, så vi hurtigt kan løse dit problem.

- Philips typenummer
- Philips serienummer
- · Købsdato (kopi af købsbevis kan være påkrævet)
- $\cdot$  PC processor:
	- <sup>o</sup> CPU og grafikkortsnavn og driverversion
	- <sup>o</sup> Operativsystem
	- <sup>o</sup> Program bruges
- $\cdot$  Andre installerede kort Hvis følgende oplysninger er til rådighed, vil det også befordre sagen:
- · Købsbevis med angivelse af: Købsdato, forhandlernavn, model og produktserienummer.
- · Den fulde adresse, hvortil ombytningsmodellen skal leveres.

#### Kun et telefonopkald væk

Philips' kundeservice findes over hele verden. I Canada kan du kontakte Philips kundeservice fra mandag til fredag fra 9:00-18.00. For flere oplysninger om dette og om flere fremragende Philips-produkter, kan du besøge vores hjemmeside på:

Hjemmeside: http://www.philips.com Din internationale garanti Kære kunde

Tak, fordi du købte dette Philips produkt, der er konstrueret og fremstillet efter de højeste kvalitetsstandarder.

Hvis noget alligevel skulle gå galt med dette produkt, garanterer Philips gratis reparation og reservedele, uanset i hvilket land reparationen er foretaget, i en periode på 12 måneder fra købsdatoen. Denne internationale Philips garanti supplerer den eksisterende nationale garantiforpligtelse fra forhandlere og Philips i købslandet, og påvirker ikke dine forfatningsmæssige rettigheder som kunde og forbruger.

Philips garanti dækker under forudsætning af, at produktet behandles korrekt og anvendes til det tilsigtede formål i overensstemmelse med dens brugervejledning, og ved forevisning af den originale faktura eller kvittering med angivelse af købsdatoen, forhandlerens navn samt model og produktionsnummer for produktet.

#### Philips garanti gælder eventuelt ikke, hvis:

- Dokumenterne er ændret eller på nogen måde er gjort ulæselige.
- Modellen eller produktionsnummeret på produktet er ændret, slettet, fjernet eller gjort ulæseligt.
- Reparationer eller produktændringer er udført af uautoriserede serviceorganisationer eller personer.
- Skade er opstået som følge af uheld, herunder men ikke begrænset til lyn, vand eller ild, misbrug eller forsømmelighed.

Bemærk, at produktet ikke er defekt under denne garanti i tilfælde, hvor ændringer er påkrævet, for at produktet kan overholde lokale eller nationale tekniske standarder, der gælder i lande, hvortil produktet ikke oprindeligt er konstrueret og/eller fremstillet til.

Derfor skal du altid kontrollere om et produkt kan bruges i et specifikt land.

Hvis dit Philips produkt ikke fungerer korrekt eller er defekt, bedes du kontakte din Philips forhandler. Hvis du har behov for service under et ophold i et andet land, kan der opgives en forhandleradresse til dig af Philips kundeservice i det pågældende land, hvis telefon- og faxnummer kan findes i den relevante del af dette hæfte.

For at undgå unødig ulejlighed tilråder vi at læse brugervejledningen omhyggeligt, før du kontakter din forhandler. Hvis du har spørgsmål, som din forhandler ikke kan besvare, eller har andre relevante spørgsmål, bedes du kontakte Philips forbrugeroplysningscentre eller gå på: Hjemmeside: http://www.philips.com

# 8. Fejlfinding og FAQ

## 8.1 Fejlfinding

Denne side omhandler problemer, som kan klares af brugeren selv. Hvis problemet stadig er der, efter at du har prøvet disse løsninger, skal du kontakte Philips's Kundeservice.

#### Almindelige problemer  $\blacksquare$

#### Intet billede (strømdiode lyser ikke)

- Kontroller, at el-ledningen er anbragt i stikkontakten og bag på skærmen.
- Kontroller først, at strømkontakten foran på skærmen er i OFF (FRA) position og tryk den derefter i ON (TIL) position.

#### Intet billede (strømdiode blinker hvidt)

- Kontroller, at der er tændt for computeren.
- Kontroller, at signalkablet er korrekt forbundet til computeren.
- kontroller, at der ikke er nogen bøjede stikben i signalkablets tilslutningsende. Hvis der er det, skal du få kablet repareret eller udskiftet.
- Energisparefunktionen kan være aktiveret

#### Skærm siger

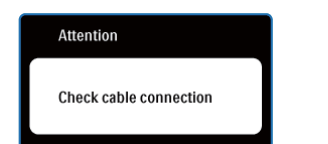

- Kontroller, at signalkablet er korrekt forbundet til computeren. (Se også Hurtig startvejledningen).
- Tjek, om skærmkablets stikben er bøjede.
- Kontroller, at der er tændt for computeren.

#### AUTO (AUTOM.)-knappen virker ikke

Den automatiske funktion fungerer kun i VGA analog-tilstand. Hvis resultatet ikke er tilfredsstillende, kan der foretages manuelle justeringer via OSD-menuen.

# **B** Bemærkning

Den automatiske funktion er ikke nødvendig i DVI digital-tilstand.

#### Synlige tegn på røg eller gnister

- Forsøg ikke at fejlfinde
- Træk straks skærmens stik ud af stikkontakten
- Kontakt straks en repræsentant fra Philips kundeafdeling.

#### $|2|$ Billeddannelses-problemer

#### Billedet er ikke centreret

- Justér billedets position med funktionen "Auto" (Automatisk) i OSD-menuerne.
- Juster billedpositionen med Phase/Clock (Fase/ Klokke) i OSD-menuernen. Den kan kun bruges i VGA-tilstand.

#### Billede vibrerer på skærmen

• Tiek, at signalkablet er korrekt forbundet til grafikkortet eller pc'en.

#### Lodret flimren

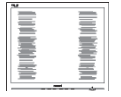

- Justér billedet med funktionen "Auto" (Automatisk) i OSD-menuerne.
- Eliminer de lodrette bjælker med Phase/Clock (Fase/Klokke) i OSD-menuernen. Den kan kun bruges i VGA-tilstand.

#### Vandret flimren

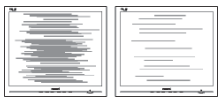

- Justér billedet med funktionen "Auto" (Automatisk) i OSD-menuerne.
- v Eliminer de lodrette bjælker med Phase/Clock (Fase/Klokke) i USD hovedmenuen. Den kan kun bruges i VGA-tilstand.

#### Billedet er sløret, uklart eller for mørkt

Indstil kontrast og lysstyrke i OSD.

#### Der forbliver et "efterbillede", "indbrændingsbillede" eller "spøgelsesbillede", efter at der er slukket for strømmen

- Uafbrudt visning af stille eller statiske billeder over en længere periode kan forårsage, at det "brændes fast" på skærmen, dvs. de såkaldte "spøgelsesbilleder" på din skærm. "Fastbrænding" og "spøgelsesbilleder" er velkendte fænomener inden for skærmpanelteknologien. I de fleste tilfælde forsvinder "indbrænding" eller "efterbillede" eller "spøgelsesbillede" gradvist, efter at strømmen er slået fra.
- Sørg altid for at aktivere en pauseskærm, der bevæger sig, når skærmen efterlades uden at blive anvendt.
- Sørg altid for at aktivere et program, der opdaterer skærmbilledet regelmæssig, hvis skærmen viser indhold, der ikke skifter.
- Imidlertid forsvinder alvorligere tilfælde af "fastbrænding" og "spøgelsesbilleder" ikke og kan ej heller fjernes ved reparation. Ovennævnte skader er ikke dækket af garantien.

#### Billedet er forvrænget. Tekst er utydelig eller sløret

Indstil pc'ens skærmopløsning som skærmens anbefalede, native opløsning.

### Der ses røde, blå, mørke og hvide pletter på skærmen

De resterende prikker er normale i den flydende krystal-teknik, der bruges i dag. Se politikken om pixels for yderligere oplysninger.

# "Tændt"-lyset er for kraftigt. Det forstyrrer

Du kan justere "Tændt"-lyset med Strømdiode i OSD-menuerne.

# 8.2 FAQ for SmartControl Lite

- SP1. Jeg har udskiftet skærmen på en pc til en anden skærm, og nu fungerer SmartControl Lite ikke længere. Hvad skal jeg gøre?
- Sv.: Genstart din pc og se, om SmartControl Lite fungerer nu. Eller skal du afinstallere og geninstallere SmartControl Lite for at sikre, at den korrekte driver er installeret.

#### SP2. SmartControl Lite fungerede fint tidligere, men nu virker programmet ikke længere. Hvad skal jeg gøre?

- Sv.: Hvis nogle af de følgende handlinger har været udført, skal skærmdriveren måske geninstalleres.
	- Videografikadapter er blevet udskiftet med en anden
	- Opdater videodriver
	- Aktiviteter i OS som f.eks. servicepakke eller programrettelse
	- Opdater Windows og opdater skærm- og/ eller videodriver
	- Windows blev startet med skærmens strøm slået fra eller afbrudt. For at finde ud af det, skal du klikke på "Denne Computer" og derefter på Egenskaber -> Hardware ->Enhedsstyrer. Hvis du ser "Plug & Play skærm" under Skærm, skal du geninstallere. Afinstallér SmartControl Lite og geninstallér det.
- SP3. Efter installation af SmartControl Lite sker der ingenting, selv om jeg klikker på fanen SmartControl Lite og venter, eller der vises en fejlmeddelelse. Hvorfor?
- Sv.: Det skyldes muligvis, at din grafiske adapter ikke er kompatibel med SmartControl Lite. Hvis grafikadapteren er en af ovennævnte mærker, skal du prøve at downloade den mest opdaterede grafikadapterdriver fra det pågældende firmas ? websted. Installer driveren. Afinstallér SmartControl Lite og geninstallér det igen.

Hvis det stadig ikke virker, er vi bange for, at grafikadapteren ikke understøttes. Gå til Philips websted og kontrollér, om der findes en nyere driver for SmartControl Lite .

### SP4. Når jeg klikker på "Product Information" ("Produktinformation"), ses kun nogle af oplysningerne. Hvad er der sket?

Sv.: Det kan være, at din grafikkortadapterdriver ikke er den mest opdaterede version, som fuldt ud understøtter DCC/CI grænseflade. Prøv at downloade den mest opdaterede grafikkortadapterdriver fra det pågældende firmas ? websted. Installer driveren. Afinstallér SmartControl Lite og geninstallér det igen.

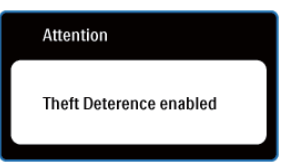

### SP5. Jeg har glemt min PIN-kode til Theft Deterence (Anti-tyveri) funktionen. Hvad gør jeg?

Sv.: Philips servicecenter forbeholder sig retten til at bede om legitimation og godkendelse for at kunne etablere skærmens ejer.

> Bemærk, at tyverisikringsfunktionen er en nyttig funktion, der følger med som gratis ekstraudstyr. Ansvaret for styring af PINkoder ligger alene hos den individuelle bruger eller organisationen, der opsætter dem.

Hvis PIN-koden glemmes, kan Philips servicecenter nulstille den for et mindre gebyr, efter verificering af ejerskab. Bemærk, at denne aktivitet ikke er dækket af standard garantien.

# 8.3 Generelle FAQ

#### SP1: Hvad skal jeg gøre, hvis skærmen under installationen viser "Cannot display this video mode" ("Kan ikke vise denne videotilstand')?

- Sv.: Den anbefalede opløsning for denne skærm: 1440x900 @60Hz.
	- Frakobl alle kabler og forbind derefter pc'en til skærmen, som du brugte før.
	- I Windows Start Menu, vælg Indstillinger/ Kontrolpanel. I Kontrolpanel vinduet vælg Skærm-ikonen. I Egenskaber for Skærm vinduet vælg "Indstillinger" fanebladet. Under indstillinger, skub skyderen til 1440x900 pixler.
	- Åbn "Avanceret" og indstil opdateringshastigheden på 60Hz og klik derefter på OK.
	- Genstart computeren og gentag trinene 2 og 3 for at bekræfte, at pc'en er indstillet på 1440x900@60Hz.
	- Luk for computeren, frakobl den gamle skærm og genforbind Philips skærmen.
	- Tænd for skærmen og derefter for pc'en.

## SP2: Hvad gør den anbefalede opdateringshastighed for skærmen?

Sv.: Den anbefalede opdateringshastighed for skærme er 60Hz. I tilfælde af forstyrrelser på skærmen skal du sætte den op til 75Hz og se, om dette fjerner forstyrrelserne.

#### SP3: Hvad er .inf og .icm filerne på cd-rom'en? Hvordan installerer jeg driverne (.inf og .icm)?

Sv.: Dette er skærmens driverfiler. Installer driverne i henhold til brugervejledningens anvisninger. Computeren kan bede dig om skærmdrivere (.inf og .icm filer) eller om en driverdisk, når du installerer skærmen første gang. Indsæt (medfølgende cd-rom) i pakken i henhold til anvisningerne. Skærmdrivere (.inf og .icm filer) installeres automatisk.

#### SP4: Hvordan justerer jeg opløsningen?

Sv.: Skærmkortet/grafikdriveren og skærmen bestemmer sammen opløsningerne til rådighed. Du kan vælge den ønskede opløsning "Egenskaber for Skærm" i Windows® kontrolpanelet.

### SP5: Hvad, hvis jeg "farer vild", mens jeg justerer skærmen?

Sv.: Så skal du blot trykke på OK og derefter vælge "Reset" ("Tilbagestil") for at gå tilbage til de oprindelige fabriksindstillinger.

## SP6: Er skærmen modstandsdygtig overfor ridser?

Sv.: Det anbefales generelt ikke at udsætte skærmens overflade for kraftige stød. Den er beskyttet mod skarpe og stumpe ting. Når du håndterer skærmen så pas på ikke at trykke for kraftigt på skærmens overflade. Det kan påvirke garantibetingelserne.

#### SP7: Hvordan rengør jeg skærmens overflade?

Sv.: Til normal rengøring skal du blot anvende en ren, blød klud. Til kraftigere rengøring skal du bruge isopropylalkohol. Brug ikke andre opløsningsmidler såsom ethylalkohol, ethanol, acetone, hexan osv.

#### SP8: Kan jeg ændre skærmens farveindstilling?

- Sv.: Ja, du kan ændre farveindstillingen via OSD på følgende måde:
	- Tryk på "OK" for at vise OSD (On Screen Display)-menuen
	- Tryk på "Ned-pil" for at vælge indstillingen "Color" (Farve), og tryk derefter på "OK" for at angive farveindstillingen. Der er tre indstillinger, som vist nedenfor.
	- 1. Color Temperature (Farvetemperatur) De 2 indstillinger er 6500K og 9300K.
	- 2. sRGB dette er en standardindstilling, som sikrer korrekt udveksling af farver mellem forskellige enheder (f.eks. digitale kameraer, skærme printere, skannere osv.)
	- 3. Brugerdefiner brugeren kan vælge sin foretrukne farveindstilling ved at indstille den røde, grønne og blå farve.

#### Bemærk

Et mål for farven på lys, der udstråles fra et objekt, mens det opvarmes. Dette mål udtrykkes på en absolut skala (kelvingrader). Lavere kelvingrader såsom 2.004K er røde, højere temperaturer såsom 9.300K er blå. Neutral temperatur, 6.504K, er hvid.

#### SP9: Kan Philips skærmen monteres på væggen?

Sv.: Ja. Philips skærme har denne ekstra egenskab. Standard VESA monteringshullerne på bagsiden tillader montering af Philips skærmen på de fleste VESA standardarme og -tilbehør. Vi anbefaler, at du kontakter en repræsentant for Philips salgsafdeling for yderligere oplysninger.

#### SP10: Kan jeg forbinde min skærm til enhver pc, arbejdsstation eller Mac?

Sv.: Ja. Alle Philips skærme er fuldt kompatible med standard pc'er, Mac'er og arbejdsstationer. En ledningsadapter kan være nødvendig for at kunne forbinde skærmen til dit Mac-system. Vi anbefaler, at du kontakter Philips salgsrepræsentant for yderligere oplysninger.

#### SP11: Er Philips skærme "Plug & Play"?

Sv.: Ja, skærmene er "Plug & Play" kompatible med Windows 7/Vista/XP/NT, Mac OSX, Linux.

#### SP13: Hvad er "billedklæbning" eller "billedindbrænding" eller "efterbillede" eller "spøgelsesbillede" på skærme?

Sv.: Uafbrudt visning af stille eller statiske billeder over en længere periode kan forårsage, at det "brændes fast" på skærmen, dvs. de såkaldte "spøgelsesbilleder" på din skærm. "Fastbrænding" og "spøgelsesbilleder" er velkendte fænomener inden for skærmpanel-teknologien. I de fleste tilfælde forsvinder "indbrænding" eller "efterbillede" eller "spøgelsesbillede" gradvist, efter at strømmen er slået fra. Sørg altid for at aktivere en pauseskærm,

der bevæger sig, når skærmen efterlades uden at blive anvendt.

Sørg altid for at aktivere et program, der opdaterer skærmbilledet regelmæssig, hvis skærmen viser indhold, der ikke skifter.

# **A** Advarsel

Alvorlig "indbrænding"- eller "efterbillede"- eller "spøgelsesbillede"-symptomer forsvinder ikke og kan ikke repareres. Ovennævnte skader er ikke dækket af garantien.

#### SP13: Hvorfor viser skærmen ikke skarp tekst? Hvorfor viser den forrevne tegn?

Sv.: Skærmen arbejder bedst med sin native opløsning på 1440x900@60Hz. Brug denne opløsning for at opnå det bedste billede.

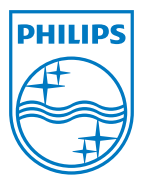

2011 © Koninklijke Philips Electronics N.V. Alle rettigheder forbeholdes.

Philips og Philips Shield Emblem er registrerede varemærker, tilhørende Koninklijke Philips Electronics N.V. og bruges under licens fra Koninklijke Philips Electronics N.V.

Specifikationerne kan ændres uden varsel.

M3196E1Q